# **.** steinel

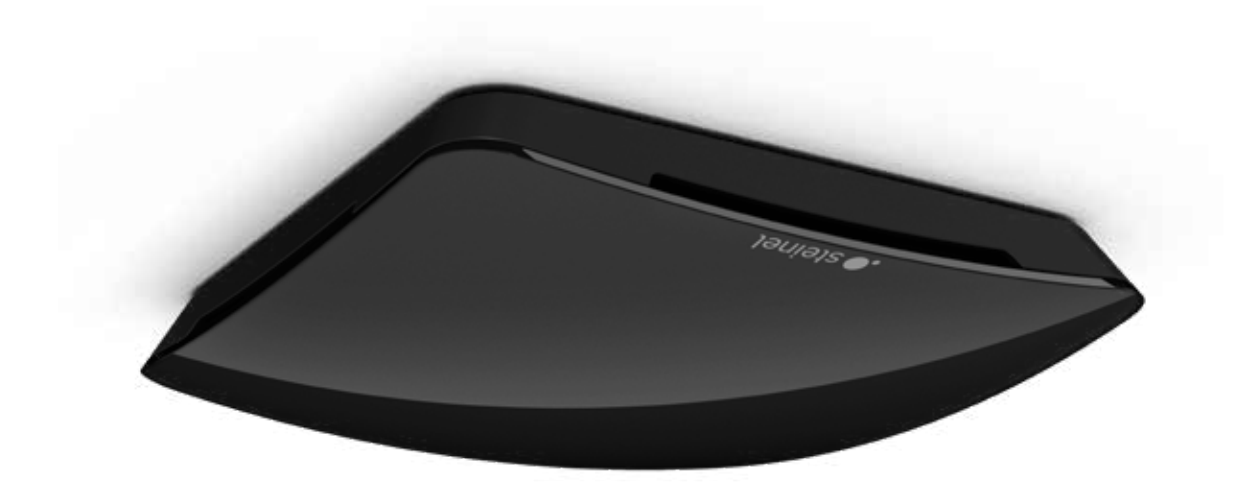

DE I Seite 2

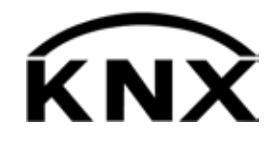

KNX Applikationsbeschreibung

Multisensor True Presence schwarz

# Inhaltsverzeichnis

# KNX Applikationsbeschreibung Multisensor True Presence schwarz

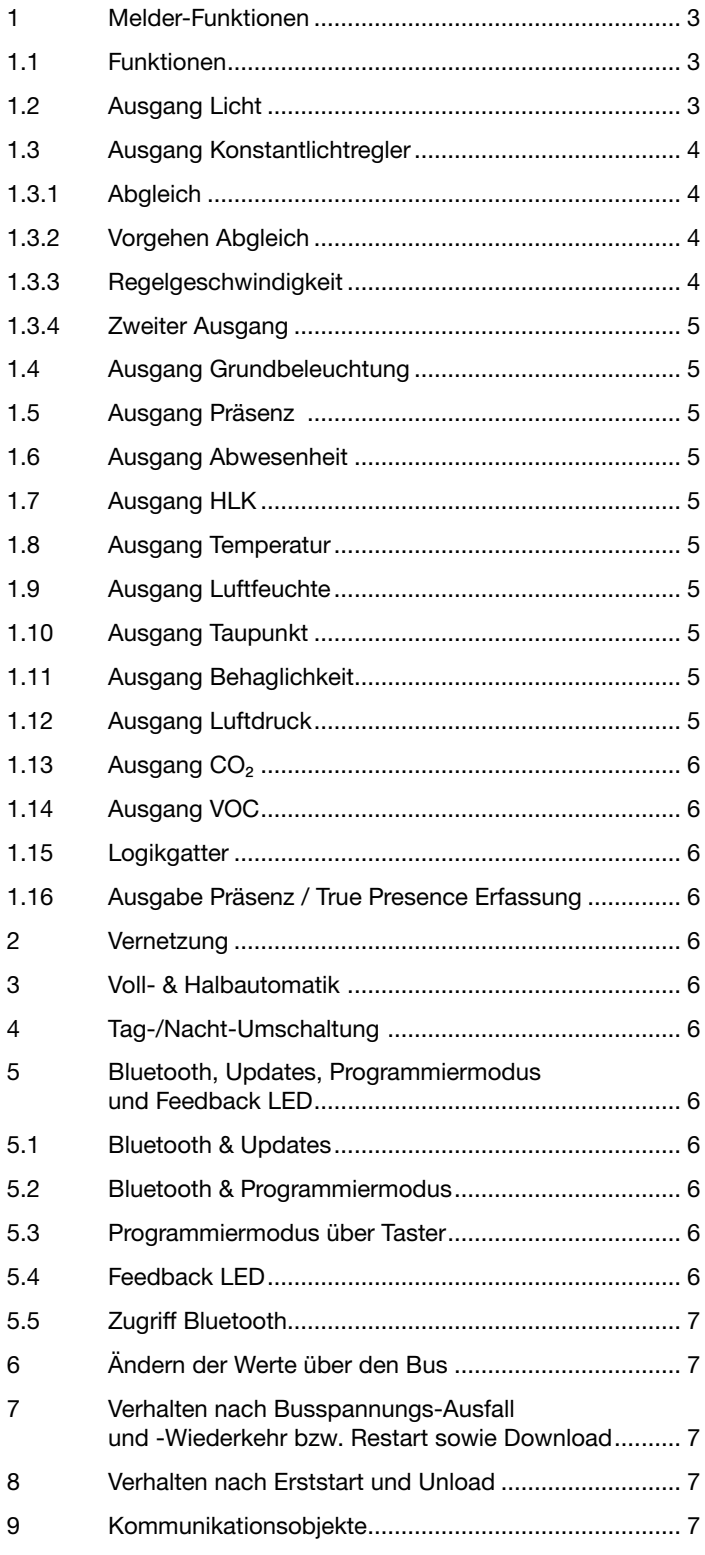

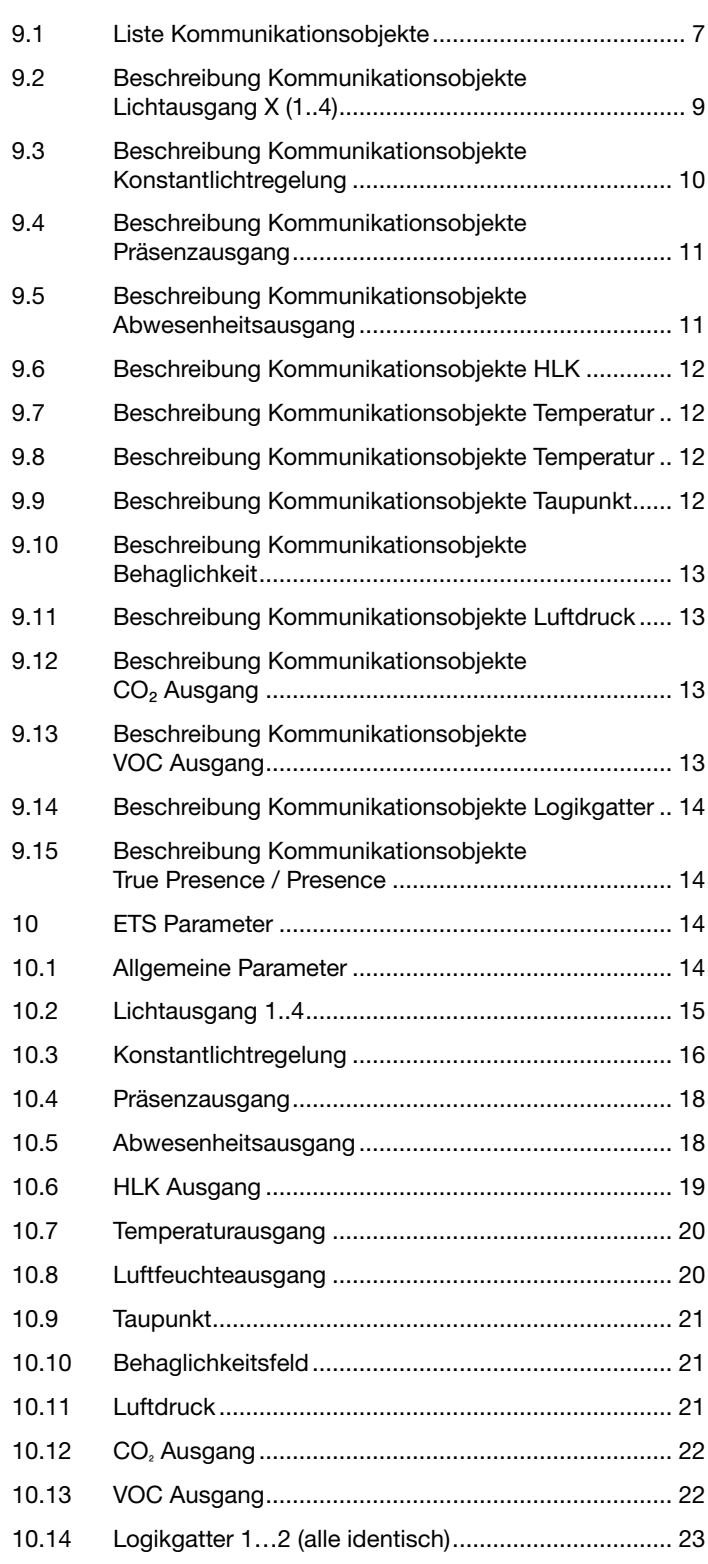

#### Melder-Funktionen

Der Multisensor True Presence sw besteht aus einem Hochfrequenz (HF) Präsenzmelder mit echter Präsenzmessung, Raumtemperaturund -feuchte -Sensor, VOC und echter CO₂ Messung. Zusätzlich steht ein Bluetooth Modul zum Starten des Programmiermodus und Anzeige der Messwerte per App zur Verfügung. Durch die schwarz lackierte Abdeckung ist KEINE Helligkeitsmessung verfügbar!

Folgende Einstellungen müssen unter den Sensoreinstellungen eingestellt werden:

- Montagehöhe zur korrekten Ermittlung der Reichweiten des Sensors und der Distanz der Bewegungen
- Reichweite des Sensors im Radius, um die Erfassung auf den gewünschten Bereich zu begrenzen
- Sensitivität kann auf dem Standard-Wert belassen werden und nur bei Fehlschaltungen angepasst werden (1 = minimale Sensitivität, 9 = maximale Sensitivität)
- Montageart Unterputz oder Aufputz, da je nach Montageart unterschiedliche interne Korrekturfaktoren für die Luftsensoren genutzt werden müssen

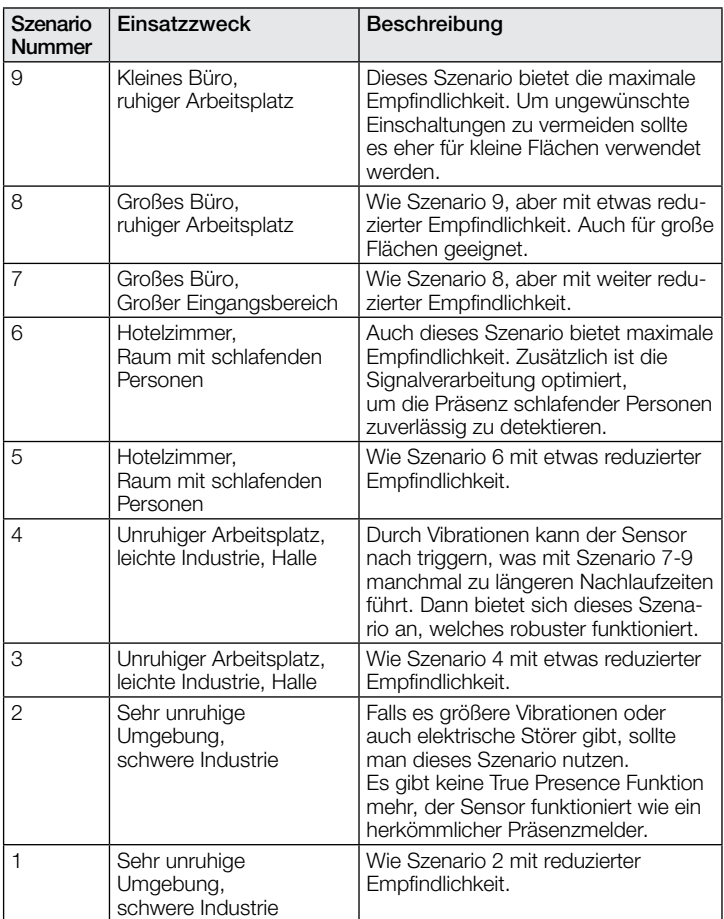

Der Melder kann folgende Funktionen übernehmen, die bei den allgemeinen Einstellungen aktiviert bzw. deaktiviert werden können:

#### 1.1 Funktionen

- Ausgang Lichtausgänge 1-4 Schaltung der Beleuchtung für bis zu 4 Lichtausgänge
- Ausgang Konstantlichtregelung 1-2 Konstantlichtregelung für bis zu 2 Lichtausgänge zusätzlich zu den 4 geschalteten Lichtausgängen
- Ausgang Grundbeleuchtung Schaltung in eine Grundbeleuchtung, bei Abwesenheit von Personen
- Ausgang Präsenz helligkeitsunabhängige Schaltung bei Anwesenheit
- Ausgang Abwesenheit helligkeitsunabhängige Schaltung bei Abwesenheit
- Ausgang HLK präsenzabhängige Schaltung mit der Möglichkeit CO₂ und/oder VOC zu berücksichtigen
- Ausgang Temperatur Ausgabe und Schaltung anhand des Raumtemperaturwerts
- Ausgang Luftfeuchte Ausgabe und Schaltung anhand des Raumluftfeuchtewerts
- Ausgang Taupunkt Ausgabe und Alarm anhand der Taupunkttemperatur
- Ausgang Behaglichkeit Ausgabe der thermischen Behaglichkeit
- Ausgang Luftdruck Ausgabe und Schaltung anhand des **Luftdrucks**
- Ausgang CO₂ Ausgabe und Schaltung anhand des CO₂ Werts
- Ausgang VOC Ausgabe und Schaltung anhand des VOC-Werts
- Ausgang Logikgatter Schaltung bzw. Szenenaufruf anhand des Zustands eines oder mehrerer Eingangsobjekte

Welche dieser Funktionen genutzt (aktiviert) werden soll, wird über das Parameter-Fenster "Allgemeine Einstellungen" mit der Engineering Tool Software (ETS) ab Version ETS 4.0 eingestellt.

Zusätzlich wird immer die Art der detektierten Bewegung erfasst. Es kann entweder eine True Presence Detektion vorliegen (Atmung), oder eine Präsenzdetektion (Bewegungen größer als reine Atembewegungen).

#### 1.2 Ausgang Licht

Der Sensor hat vier voneinander unabhängige Lichtausgänge. Jeder Lichtausgang kann mit einer eigenen Schaltschwelle parametriert werden. Für das Ausgangsobjekt stehen mehrere Datenpunkttypen zur Auswahl. Je nach Datenpunkttyp des Ausgangsobjekts ist eine entsprechende Übersteuerung mit Hilfe von Eingangsobjekten möglich. Beim Lichtausgang ist der Modus Voll- und Halbautomatikbetrieb möglich. Die Nachlaufzeit ist fix einstellbar oder der IQ-Mode kann konfiguriert werden. Pro Lichtausgang ist zusätzlich eine Grundbeleuchtung einstellbar. Für jeden Ausgang steht zur Erweiterung der Reichweite ein Slave Eingangsobjekt zur Verfügung.

Durch den Wegfall der internen Helligkeitsmessung steht die Helligkeitsmessung mit einem externen Helligkeitswert zur Verfügung. Die Gewichtung der externen Helligkeit erfolgt fest mit 100%.

Es ist einstellbar, ob der Lichtausgang bei ausreichendem Tageslichtanteil die Beleuchtung ausschaltet (Präsenzmelderlogik) oder nicht ausschaltet (Bewegungsmelderlogik). Das Ausschalten bei ausreichendem Tageslichtanteil wird mit einem Offset parametriert. Steigt die gemessene Helligkeit über den Wert "Schaltschwelle + Offset Schaltschwelle AUS" triggert die Nachlaufzeit bei erfasster Präsenz nicht nach. Bei Ablauf der Nachlaufzeit schaltet der Ausgang aus.

Im Beispiel eins wird zum Zeitpunkt t<sub>1</sub> Präsenz erfasst und der Lichtausgang schaltet ein. Ab jetzt wird durchgehend Präsenz erfasst. Zum Zeitpunkt t<sub>2</sub> wird der Helligkeitssprung bestimmt. Ab t<sub>3</sub> steigt die Helligkeit weiter an. Die gemessene Helligkeit übersteigt ab t4 den Wert "Schaltschwelle + Offset Schaltschwelle AUS". Erst ab dem Zeitpunkt t<sub>5</sub> wird die Nachlaufzeit nicht mehr nachgetriggert. Hier ist die gemessene Helligkeit größer als "Schaltschwelle + Offset Schaltschwelle AUS + Offset". Zum Zeitpunkt  $t<sub>6</sub>$  ist die Nachlaufzeit abgelaufen und der Lichtausgang wird ausgeschaltet.

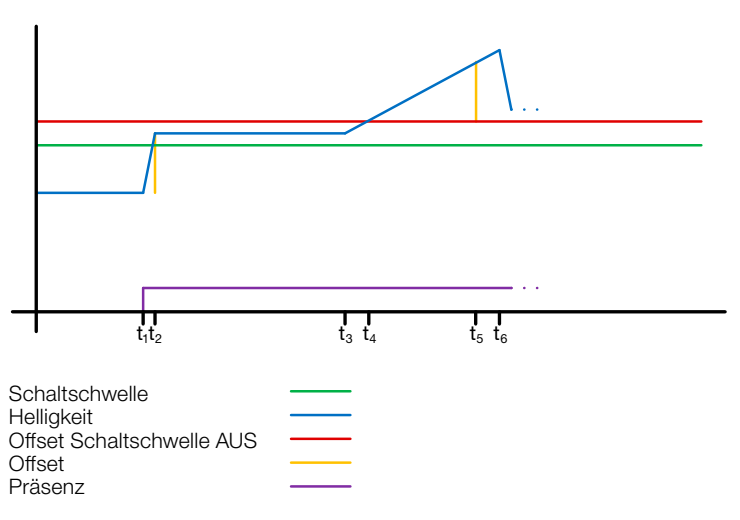

#### Abbildung 1: Beispiel 1 Helligkeitsbasiertes ausschalten

Im Beispiel zwei schaltet zuerst der Lichtausgang 1 ein (t₁). Der Helligkeitssprung wird bei t, ermittelt. Dann fällt die gemessene Helligkeit unter der Schaltschwelle vom Lichtausgang 2 und schaltet den Lichtausgang 2 ein (t3). Der Helligkeitssprung wird in t<sub>4</sub> ermittelt und mit dem Helligkeitssprung von Lichtausgang 1 zu einem Offset addiert. Ab dem Zeitpunkt t<sub>5</sub> übersteigt die gemessene Helligkeit den Wert "Schaltschwelle Lichtausgang 2 + Offset Schaltschwelle Lichtausgang 2 AUS + Offset" und der Nachlaufzeit zum Lichtausgang 2 wird nicht mehr nachgetriggert. Der Lichtausgang 2 schaltet nach Ablauf der Nachlaufzeit den Ausgang aus  $(t_6)$ . Der Helligkeitssprung wird bei t7 ermittelt und zum Offset addiert. Ab dem Zeitpunkt t8 übersteigt die gemessene Helligkeit den Wert "Schaltschwelle Lichtausgang 1 + Offset Schaltschwelle Lichtausgang 1 AUS + Offset" und der Nachlaufzeit zum Lichtausgang 1 wird nicht mehr nachgetriggert. Der Lichtausgang 1 schaltet nach Ablauf der Nachlaufzeit den Ausgang aus (t8).

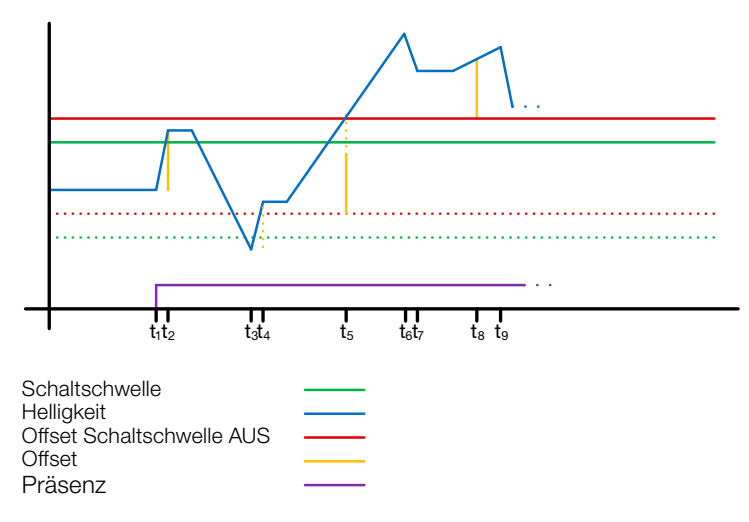

#### Abbildung 2: Beispiel 2 Helligkeitsbasiertes ausschalten

#### 1.3 Ausgang Konstantlichtregler

Die Konstantlichtregelung nähert sich immer von oberhalb des eingestellten Sollwertes, um den Dimmwert der Beleuchtung einzustellen. Ist die Konstantlichtregelung aktiv und unterhalb des Sollwertes, so muss der Sollwert erst einmal überschritten werden. Die maximale Abweichung vom Sollwert liegt nur oberhalb des Sollwertes. Somit ist der zulässige Bereich, in dem die Regelung ausgeregelt ist, immer nur zwischen dem Sollwert und dem Sollwert plus maximale Abweichung. In der Abbildung "Bereich Konstantlichtregelung ausgeregelt" wird dies veranschaulicht.

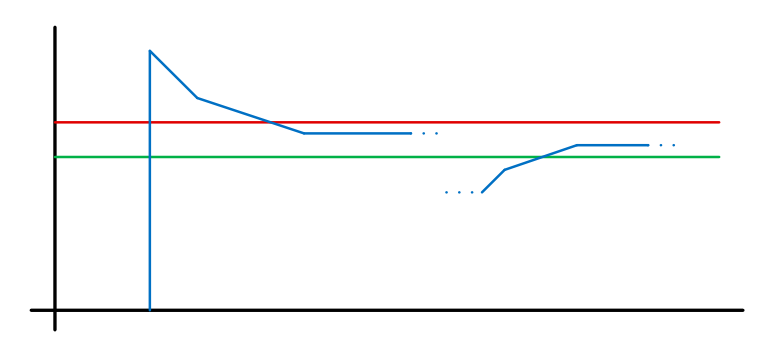

**Schaltschwelle** Helliakeit Max. Abweichung

#### Abbildung 3: Bereich Konstantlichtregelung ausgeregelt

! Der Startwert der Konstantlichtregelung ist fix oder dynamisch parametrierbar. Beim dynamischen Startwert versucht der Sensor die Beleuchtung möglichst nahe dem Helligkeits-Sollwert einzuschalten.

Hinweis: Um den dynamischen Startwert zu nutzen, muss der Kunstlichtabgleich durchgeführt werden. Bis zum Abgleich wird der fixe Wert genutzt.

Für eine Tag/Nacht Umschaltung sind einige Parameter doppelt konfigurierbar.

#### 1.3.1 Abgleich

Die Genauigkeit der Konstantlichtregelung soll verbessert werden, indem der aktuelle Dimmwert während des Teach-Vorgangs miterfasst wird. Beim Teach-Vorgang ist darauf zu achten, dass der maximale Tageslichtanteil 20 Lux nicht überschreiten sollte. Nach dem Teach des Helligkeits-Sollwertes dimmt die Beleuchtung auf 100% und geht in 10% Schritten bis auf 0% herunter.

Zur besseren Kompensation des Tageslichts wird ein Korrekturfaktor und eine damit berechnete Korrekturintensität genutzt:

#### *Korrekturintensität = Dimmwert aktuell − Dimmwert bei Teach Korrekturfaktor*

#### *Neuer Helligkeitswert = Aktuelle Helligkeit × (1 + Korrekturintensität)*

Hinweis: Wird der Helligkeits-Sollwert nach dem Abgleich geändert, muss erneut ein Abgleich für den neuen Helligkeits-Sollwert durchgeführt werden.

#### 1.3.2 Vorgehen Abgleich

- 1) Konstantlichtregelung deaktivieren (sperren) und Aufwärmphase der Beleuchtung abwarten (konstanter gemessener Helligkeitswert am Luxmeter)
- 2) Beleuchtung manuell dimmen, bis der gewünschte Helligkeits-Sollwert erreicht ist.
- 3) Auf das Teach Kommunikationsobjekt eine "1" senden.
- 4) Der Sensor beginnt mit dem Abgleich. Dauer ca. 110 Sekunden

#### 1.3.3 Regelgeschwindigkeit

Regelgeschwindigkeit ist über die Parameter "Neuen Dimmwert senden nach" und "Max. Schrittweite beim Dimmen" einstellbar. Die maximale Schrittweite wird bei

#### *Aktuelle Helligkeit ≥ HelligkeitsSollwert + Max. Abweichung × 2*

oder

#### *Aktuelle Helligkeit ≤ HelligkeitsSollwert − Max. Abweichung*

verwendet. Liegt die aktuelle Helligkeit näher am Helligkeits-Sollwert so wird die Schrittweite halbiert. An den Grenzen 100% und 0% wird die Schrittweite auf ein Minimum gestellt.

## 1.3.4 Zweiter Ausgang

Zur Konstantlichtregelung kann ein zweiter Ausgang aktiviert werden. Der zweite Ausgang wird in Abhängigkeit von einem einstellbaren Offset zum ersten Ausgang geregelt. Beim Einschalten wird direkt der zweite Ausgang mit dem Wert "Dimmwert Ausgang 1 + Offset" gesendet. Der Wert ist auf 100% begrenzt. Ist der erste Lichtausgang auf 100% gedimmt, ein negativer Offset ist eingestellt und der aktuelle Sollwert wird nicht erreicht, dimmt der zweite Ausgang schrittweise bis auf .max. 100%. Ist der Lichtausgang auf 0,5% oder dem minimalen Level, ein positiver Offset ist eingestellt und der Sollwert ist überschritten, dimmt der zweite Ausgang bis min. zum Wert des ersten Ausgangs herunter.

#### 1.4 Ausgang Grundbeleuchtung

Bei den Lichtausgängen und der Konstantlichtregelung steht eine Grundbeleuchtung zur Verfügung. Dabei sind folgende Einstellungen möglich:

- Zeitbegrenzt: Am Ende der Nachlaufzeit schaltet der Ausgang die Beleuchtung aus und prüft für max. 5 Sekunden die Helligkeit. Sobald der Sollwert bzw. die Schaltschwelle unterhalb der eingestellten Helligkeit liegt, schaltet für die parametrierte Zeit die Grundbeleuchtung ein. Liegt die gemessene Helligkeit oberhalb, bleibt die Beleuchtung aus.
- Abhängig von Helligkeit: Wird vom Sensor keine Präsenz ermittelt und die gemessene Helligkeit liegt unterhalb des eingestellten Sollwertes bzw. Schaltschwelle wird die Grundbeleuchtung eingeschaltet.
- Dimmen (nur beim Lichtausgang): Am Ende der Nachlaufzeit dimmt der Sensor die Beleuchtung schrittweise herunter bis zum Ausschalten.
- Immer: Die Grundbeleuchtung ist immer aktiv, wenn der Ausgang nicht eingeschaltet ist.

Grundsätzlich schaltet der Ausgang ein, wenn die Grundbeleuchtung aktiv ist und der Sensor Präsenz erfasst.

Hinweis: Wenn der Lichtausgang nicht im Tagbetrieb und die Grundbeleuchtung auf "immer" parametriert wurde, ist die eingestellte Schaltschwelle hinfällig. Der Ausgang schaltet dann immer zwischen dem eingeschalteten Zustand und der Grundbeleuchtung. Bei jeder Präsenzerfassung während der Grundbeleuchtung schaltet der Ausgang ein.

#### 1.5 Ausgang Präsenz

Der Präsenzausgang arbeitet helligkeitsunabhängig. Es ist eine Einschaltverzögerung und eine Nachlaufzeit parametrierbar. Es ist möglich den aktuellen Status in Abhängigkeit des Zustands zyklisch zu senden.

Hinweis: Der Präsenzausgang kann bei einer Master Slave Vernetzung benutzt werden. Der Slave Präsenzausgang muss mit dem Eingangsobjekt des Masters verknüpft werden. Zu beachten sind die Einstellungen des Slave Eingangs beim Master und das Sendeverhalten des Slave Präsenzausgangs.

# 1.6 Ausgang Abwesenheit

Ebenso wie der Präsenzausgang arbeitet der Abwesenheitsausgang helligkeitsunabhängig. Es ist eine Einschaltverzögerung und eine

Nachlaufzeit parametrierbar. In diesem Fall startet die Nachlaufzeit, sobald wieder jemand den Erfassungsbereich betreten hat. Es ist möglich den aktuellen Status in Abhängigkeit des Zustands zyklisch zu senden.

# 1.7 Ausgang HLK

Der HLK Ausgang arbeitet helligkeitsunabhängig. Es ist eine Einschaltverzögerung und eine Nachlaufzeit parametrierbar. Zusätzlich zum Präsenzstatus können Schaltschwellen vom CO<sub>2</sub> und VOC-Sensor konfiguriert werden. Zwischen den Verschiedenen Entscheidungskriterien Präsenz, CO₂ und VOC besteht eine ODER-Verknüpfung. Es muss nur eine der Bedingungen erfüllt sein, um zu schalten.

## 1.8 Ausgang Temperatur

Der Sensor misst die Temperatur in °C. Der Temperaturfühler kann mit Hilfe eines ETS-Parameters abgeglichen werden. Die Temperatur kann bei Änderung oder zyklisch gesendet werden.

Zusätzlich kann ein externer Temperaturwert empfangen werden. Die Gewichtung des externen Temperaturwertes kann eingestellt werden.

Der Temperaturausgang bietet zwei Grenzwertausgänge. Alle Grenzwertausgänge sind identisch. Es können Grenzwert, Hysterese und das Verhalten des Schaltausgangs konfiguriert werden. Die Ausgänge können zyklisch gesendet oder auch gesperrt werden.

# 1.9 Ausgang Luftfeuchte

Der Sensor misst die rel. Luftfeuchte. Die rel. Luftfeuchte kann bei Änderung oder zyklisch gesendet werden.

Zusätzlich kann ein externer Luftfeuchtewert empfangen werden. Die Gewichtung des externen Luftfeuchtewertes kann eingestellt werden.

Der Luftfeuchteausgang bietet zwei Grenzwertausgänge. Alle Grenzwertausgänge sind identisch. Es können Grenzwert, Hysterese und das Verhalten des Schaltausgangs konfiguriert werden. Die Ausgänge können zyklisch gesendet oder auch gesperrt werden.

# 1.10 Ausgang Taupunkt

Der Taupunkt, auch die Taupunkttemperatur, ist diejenige Temperatur, die bei konstantem Druck unterschritten werden muss, damit sich Wasserdampf als Tau oder Nebel aus feuchter Luft abscheiden kann. Am Taupunkt beträgt die relative Luftfeuchtigkeit 100 % bzw. die Luft ist mit Wasserdampf (gerade) gesättigt.

Die Taupunkt-Temperatur wird vom Sensor anhand der gemessenen Temperatur und relativen Feuchte berechnet.

Der Taupunkt kann bei Änderung oder zyklisch gesendet werden. Ein Taupunktalarm ist über ein Schaltbefehl möglich.

# 1.11 Ausgang Behaglichkeit

Die thermische Behaglichkeit in Aufenthaltsräumen ist nach DIN 1946 durch ein Feld mit 5 Begrenzungsparameter definiert: minimale und maximale Raumtemperatur, minimale und maximale relative Feuchte und maximale absolute Feuchte der Umgebungsluft. Bei Messwerten außerhalb des Behaglichkeitsfeldes kann eine frei definierbare Textmeldung (ASCII 14 Zeichen) ausgegeben werden. Für andere Nutzungs-, Betriebs- oder Lagerbedingungen kann das Behaglichkeitsfeld frei angepasst werden.

Zusätzlich ist ein Schaltobjekt vorhanden, dass den Status behaglich oder unbehaglich wiedergibt.

# 1.12 Ausgang Luftdruck

Der Sensor misst den Luftdruck in Pa (1Pa = 0,01hPa = 0,01 mbar). Es werden der absolute und der relative Luftdruck ausgegeben. Zur Berechnung wird über einen Parameter die Ortshöhe angegeben. Der Luftdruck kann bei Änderung oder zyklisch gesendet werden. Der Luftdruckausgang bietet zwei Grenzwertausgänge. Alle Grenzwertausgänge sind identisch. Es können Grenzwert, Hysterese und das Verhalten des Schaltausgangs konfiguriert werden. Die Ausgänge können zyklisch gesendet oder auch gesperrt werden.

# 1.13 Ausgang CO<sub>2</sub>

Der Sensor misst den realen CO<sub>2</sub> Wert mit einem eigenen CO<sub>2</sub> Sensor. Der CO₂ Wert wird nicht aus dem VOC-Wert abgeleitet. Auf den KNX Bus kann der Messwert bei Änderung oder zyklisch gesendet werden. Für eine z. B. Belüftungssteuerung können vier Grenzwerte definiert werden. Um ein ständiges Umschalten des Ausgangs zu verhindern, ist pro Grenzwert eine Hysterese und Nachlaufzeit parametrierbar. Der Status des Ausgangs kann zyklisch gesendet werden.

# 1.14 Ausgang VOC

Der gemessene VOC-Wert kann bei Änderung oder zyklisch über den Bus gesendet werden. Zusätzlich können zum Beispiel für die Belüftungssteuerung vier Grenzwerte definiert werden. Um ein ständiges Umschalten des Ausgangs zu verhindern, ist pro Grenzwert eine Hysterese und Nachlaufzeit parametrierbar. Der Status des Ausgangs kann zyklisch gesendet werden

## 1.15 Logikgatter

Es können bis zu zwei Logikgatter mit einem bis zu vier Eingängen konfiguriert werden. Mögliche Verknüpfungen sind UND, ODER und EXKLUSIV-ODER. Das Ausgangssignal kann über einen Schaltbefehl oder Wert erfolgen. Der Schaltbefehl bzw. Wert kann in Abhängigkeit des logischen Zustands parametriert werden. Der Ausgang kann bei Änderung, bei Änderung auf logisch 1 oder bei Änderung auf logisch 0 den aktuellen Status auf den KNX Bus senden.

# 1.16 Ausgabe Präsenz / True Presence Erfassung

Die Ausgänge Präsenz und True Presence geben an, ob der Sensor aktuell eine Erfassung True Presence (Atmungserfassung) oder eine Präsenzerfassung von Bewegungen die größer als die Mikrobewegungen beim Atmen vorliegt. Zwischen diesen beiden Kommunikationsobjekten liegt eine ODER Verknüpfung. Der Sensor kann entweder Präsenz oder True Presence erfassen. Die Erfassung bezieht sich immer auf das stärkste Signal. True Presence kann nur angezeigt werden, wenn keine größeren Bewegungen detektiert werden.

# 2 Vernetzung

Bei allen Ausgängen, die den Präsenz Status verwenden, ist ein Slave Eingang vorhanden. Ausnahme ist der eigene Präsenzausgang. Der Eingang kann in zwei unterschiedlichen Arten Betrieben werden.

- 1. Es wird ein EIN und AUS Signal erwartet. Der Master triggert im eingeschalteten Zustand die Nachlaufzeit so lange nach, bis der eigene Präsenz Status aus ist und der Slave Eingang den Wert AUS hat.
- 2. Es wird nur ein EIN Signal erwartet. Bei jedem EIN Signal triggert der Master im eingeschalteten Zustand die Nachlaufzeit nach.

Master/Slave Vernetzung bei:

- Lichtausgang
- Konstantlichtregelung
- HLK

#### 3 Voll- & Halbautomatik

Über einen Parameter ist einstellbar, ob der Präsenzmelder im Vollautomatik- oder Halbautomatik-Betrieb arbeiten soll. Die Funktionsweise kann bei den Lichtausgängen und der Konstantlichtregelung über den Parameter "Modus Lichtausgang" bzw. "Modus Konstantlichtregelung" eingestellt werden.

Beim Betrieb als Vollautomat wird die Beleuchtung bei Anwesenheit von Personen und, je nach Einstellung helligkeitsabhängig oder nicht, automatisch eingeschaltet und bei Abwesenheit von Personen oder ausreichend Helligkeit automatisch ausgeschaltet. Beim Betrieb als "Halbautomat" muss die Beleuchtung von Hand eingeschaltet werden. Sie wird jedoch automatisch entweder helligkeitsabhängig (je nach Einstellung) ausgeschaltet oder dann ausgeschaltet, wenn sich keine Person mehr im Detektionsbereich des Melders befindet.

## 4 Tag-/Nacht-Umschaltung

Bei den Ausgängen Lichtausgang 1-4 sowie Konstantlichtregelung gibt es die Möglichkeit über den Parameter "Tag Nacht Umschaltung" unterschiedliche Einstellungen bei für die Einschalt- & Ausschaltwerte der Beleuchtung, Nachlaufzeiten, Helligkeitswerte, Offset, Ausschaltverhalten und Grundbeleuchtungseinstellung vorzunehmen.

Für jeden Lichtausgang und die Konstantlichtregelung gibt es ein Eingangsobjekt, mit dem auf "Nachtbetrieb" umgestellt werden kann.

#### 5 Bluetooth, Updates, Programmiermodus und Feedback LED

## 5.1 Bluetooth & Updates

Über die Bluetooth Schnittstelle des Multisensor True Presence können Software-Updates eingespielt werden, um Firmware oder KNX-Applikation zu updaten.

#### 5.2 Bluetooth & Programmiermodus

Über die integrierte Bluetooth Schnittstelle und der SmartRemote App kann der Multisensor True Presence in den KNX Programmiermodus versetzt werden.

Zusätzlich können alle Messwerte in der App angezeigt werden..

#### 5.3 Programmiermodus über Taster

Alternativ steht zur Aktivierung des Programmiermodus, zur Programmierung der physikalischen KNX Adresse mit Hilfe der ETS, auf der Rückseite des Melders ein Taster zur Verfügung.

#### 5.4 Feedback LED

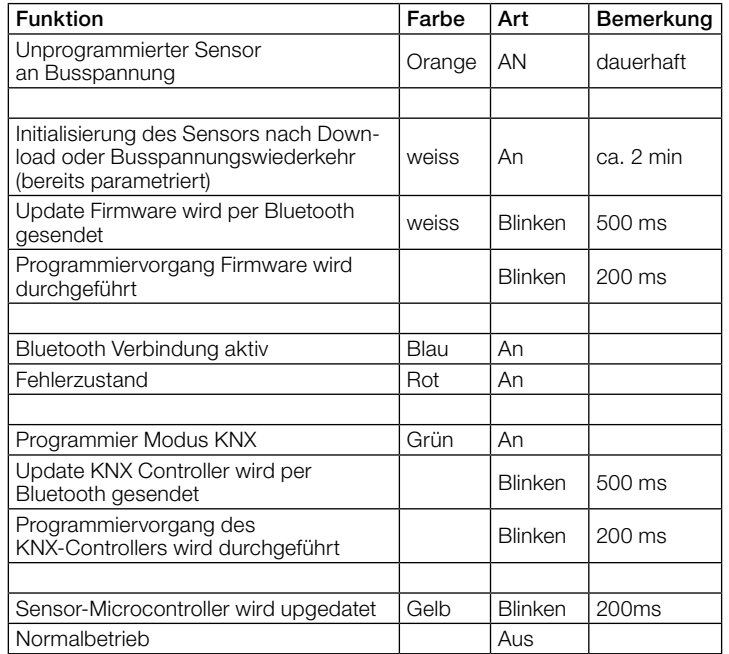

#### 5.5 Zugriff Bluetooth

Um den Zugriff für Software-Updates, den Programmiermodus oder den Zugriff auf die Sensordaten per App zu verhindern gibt es zwei Möglichkeiten. Zum einen kann per ETS die Bluetooth Kommunikation unter den Allgemeinen Einstellungen deaktiviert werden. Alternativ kann bei der Einrichtung ein Inbetriebnahme Passwort und ein Nutzerpasswort vergeben werden. Nur mit dem Inbetriebnahme Passwort kann der Programmiermodus und Software-Updates gestartet werden. Mit dem Nutzerpasswort kann man sich in der App die Messwerte des Sensors anschauen.

Eine dieser beiden Sicherheitsmaßnahmen sollte immer vorgenommen werden, um unbefugten Zugriff und Missbrauch zu verhindern.

#### 6 Ändern der Werte über den Bus

Einige der Einstellungsparameter können auch über den Bus geändert werden. Bei den Lichtausgängen und der Konstantlichtregelung sind dies die Schaltschwellen bzw. Sollwerte und Zeiteinstellungen. Bei Präsenz, Abwesenheit und HLK die Zeiteinstellungen und bei den Luftsensoren die Schaltschwellen für die Grenzwerte, sowie die Hysteresen.

#### 7 Verhalten nach Busspannungs-Ausfall und -Wiederkehr bzw. Restart sowie Download

Bei einem Busspannungs-Ausfall fällt auch der Multisensor True Presence aus, da seine Elektronik über die Busspannung gespeist wird. Vor einem Busspannungs-Ausfall werden alle Benutzereingaben gespeichert (Helligkeitswerte, Nachlaufzeiten, Schaltschwellen, Hysteresen und gesperrte Objekte), damit sie nach einem Busspannungs-Ausfall bei Busspannungs-Wiederkehr automatisch wieder hergestellt werden können.

Nach Busspannungs-Wiederkehr sowie nach einem vollständigen oder partiellen Laden der Produkt-Datenbank in den Multisensor mit Hilfe der ETS (d.h. nach einem Restart) durchläuft der Multisensor eine Sperrzeit von ca. 2 Minuten. Zu Beginn der Sperrzeit wird die Beleuchtung eingeschaltet und am Ende der Sperrzeit für ca. 2 Sekunden ausgeschaltet. Ab dann ist der Melder betriebsbereit und sendet die aktuellen Telegramme der Ausgänge.

#### 8 Verhalten nach Erststart und Unload

Wird ein fabrikneuer Multisensor installiert, so schaltet er nach Anlegen der Busspannung dauerhaft die RGB LED auf Orange, bis der Sensor parametriert wird. Hierdurch ist erkennbar, dass Busspannung am Melder anliegt und dass er programmierbereit ist. Wird das Applikationsprogramm des Präsenzmelders mit der ETS "entladen" (unload), so zeigt der Multisensor, genauso wie nach einem Erststart, seinen Status per oranger LED an.

#### 9 Kommunikationsobjekte

Die nachfolgend aufgelisteten Kommunikationsobjekte stehen beim Präsenzmelder maximal zur Verfügung. Welche von ihnen sichtbar und mit Gruppenadressen verknüpfbar sind, wird bestimmt sowohl durch die Einstellung des Parameters "Melder-Betriebsart" im Parameter-Fenster "Allgemeine Einstellungen" als auch durch die Einstellung weiterer Parameter zu gewünschten Funktionen und Kommunikationsobjekten.

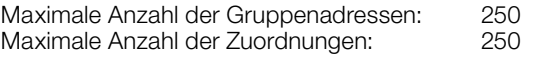

#### 9.1 Liste Kommunikationsobjekte

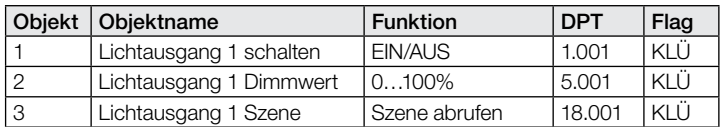

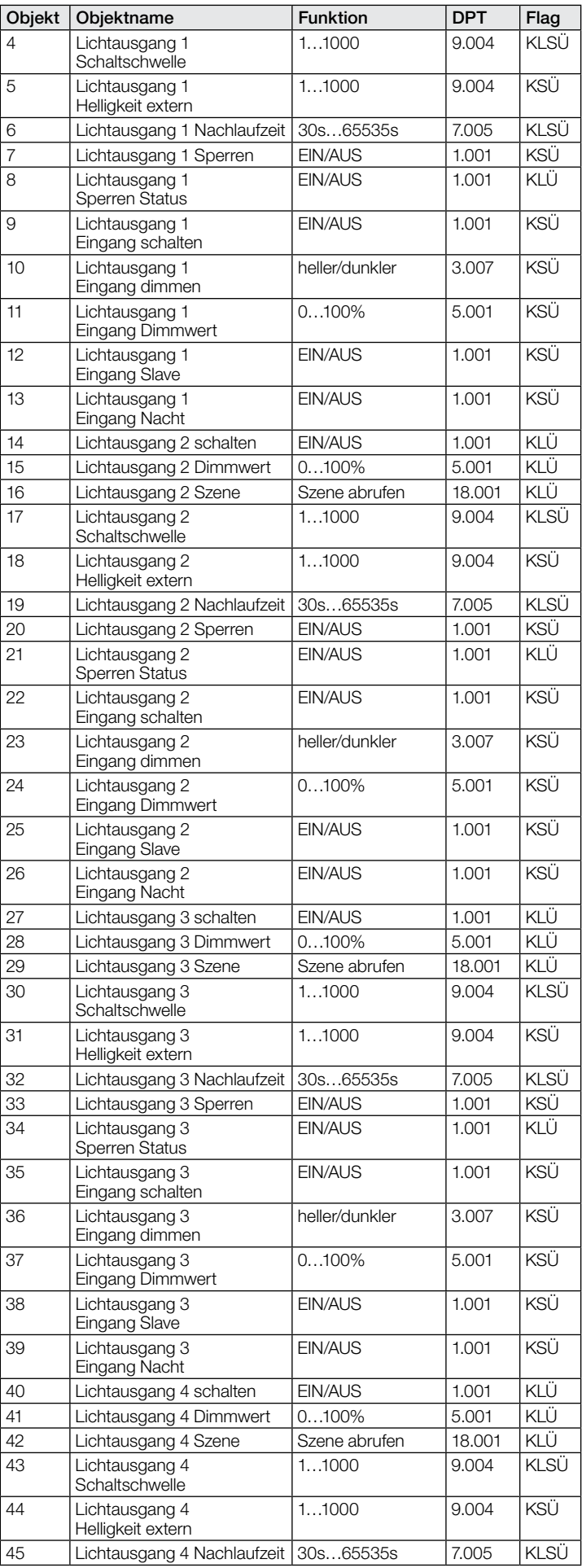

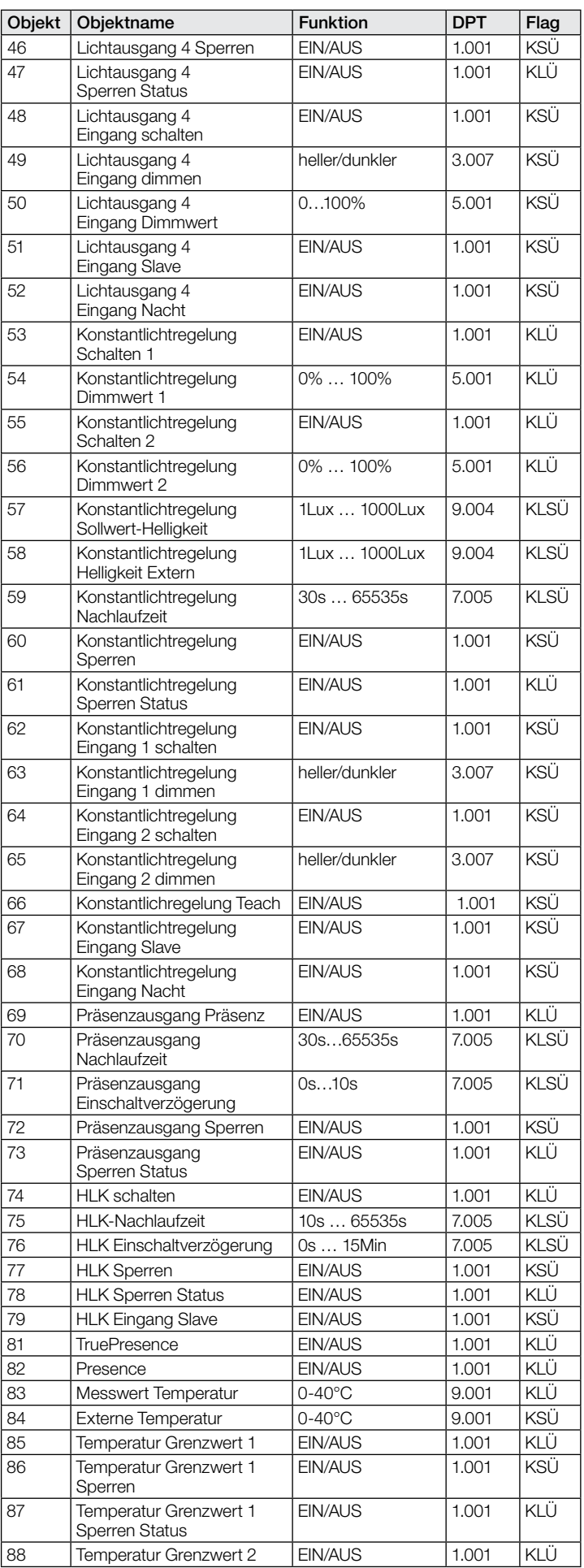

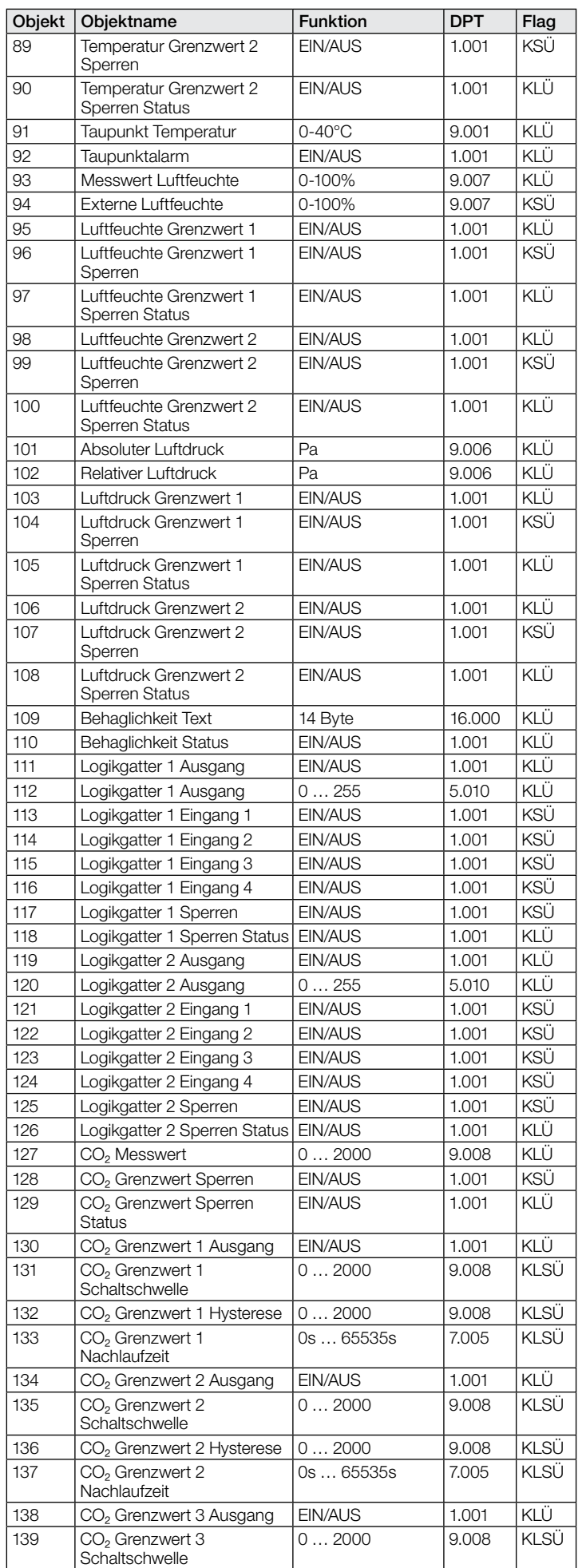

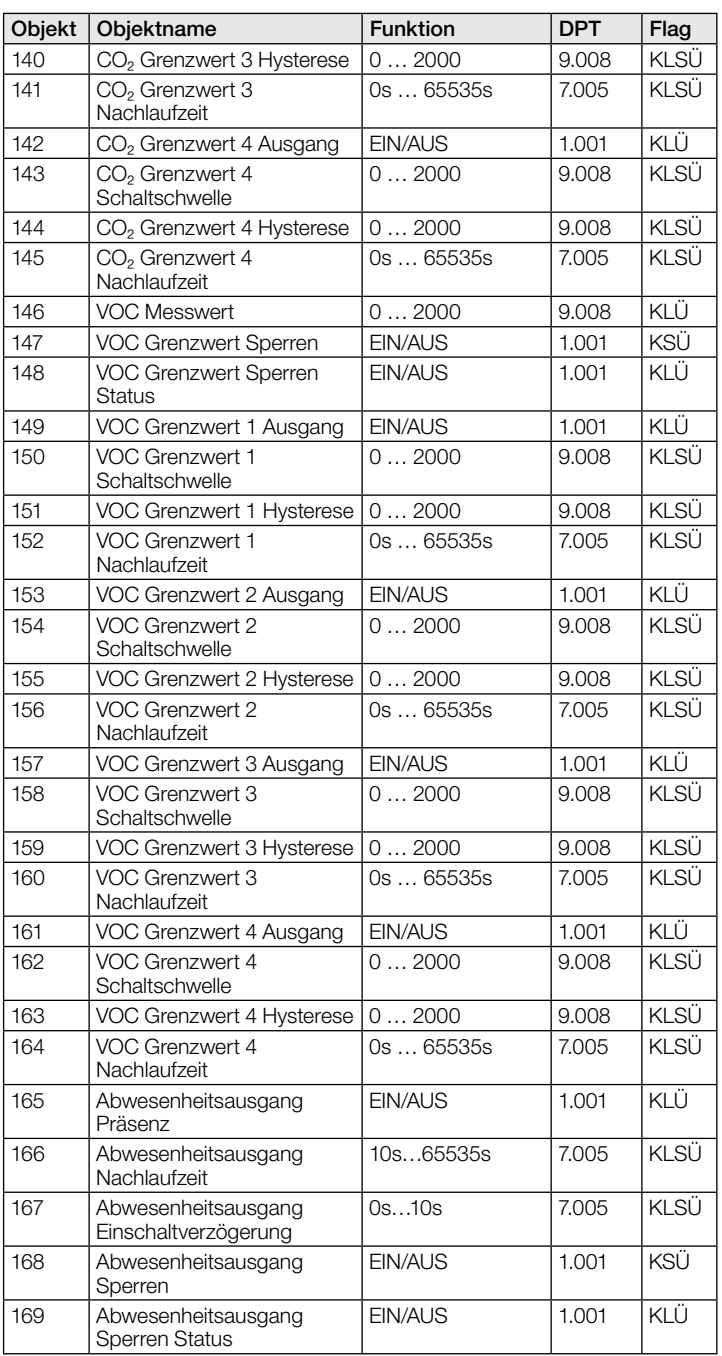

#### 9.2 Beschreibung Kommunikationsobjekte Lichtausgang X (1..4)

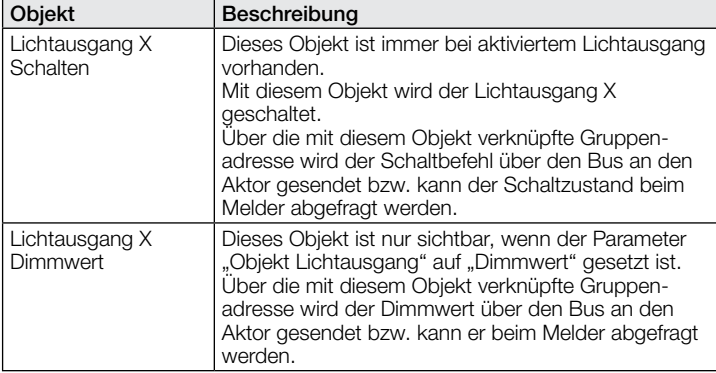

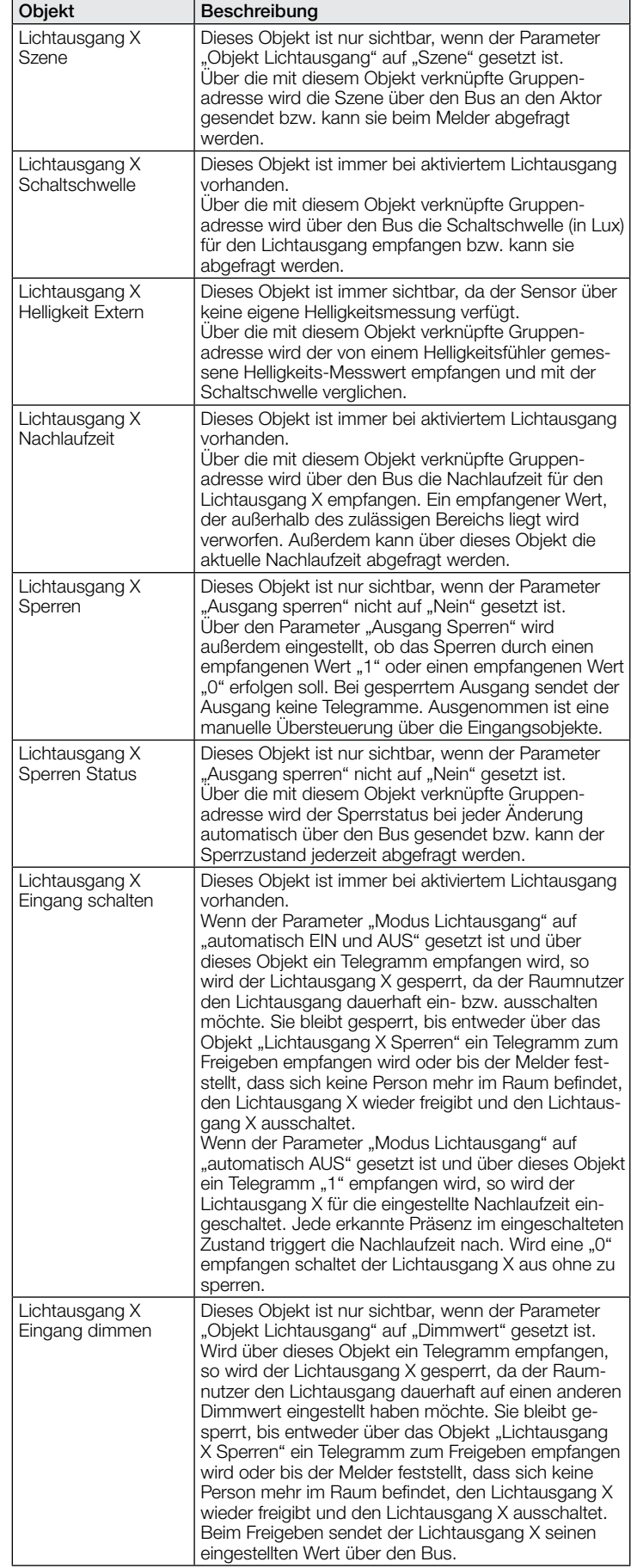

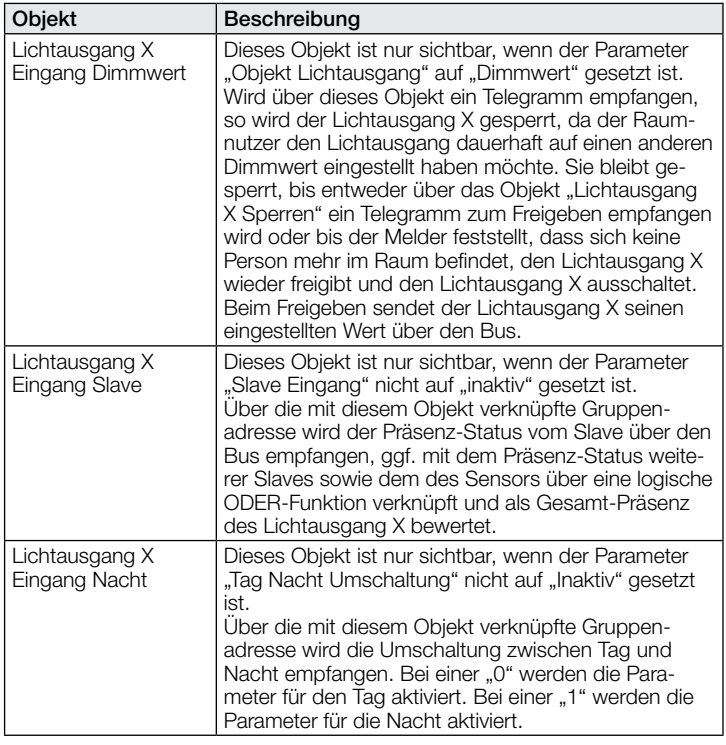

#### 9.3 Beschreibung Kommunikationsobjekte Konstantlichtregelung

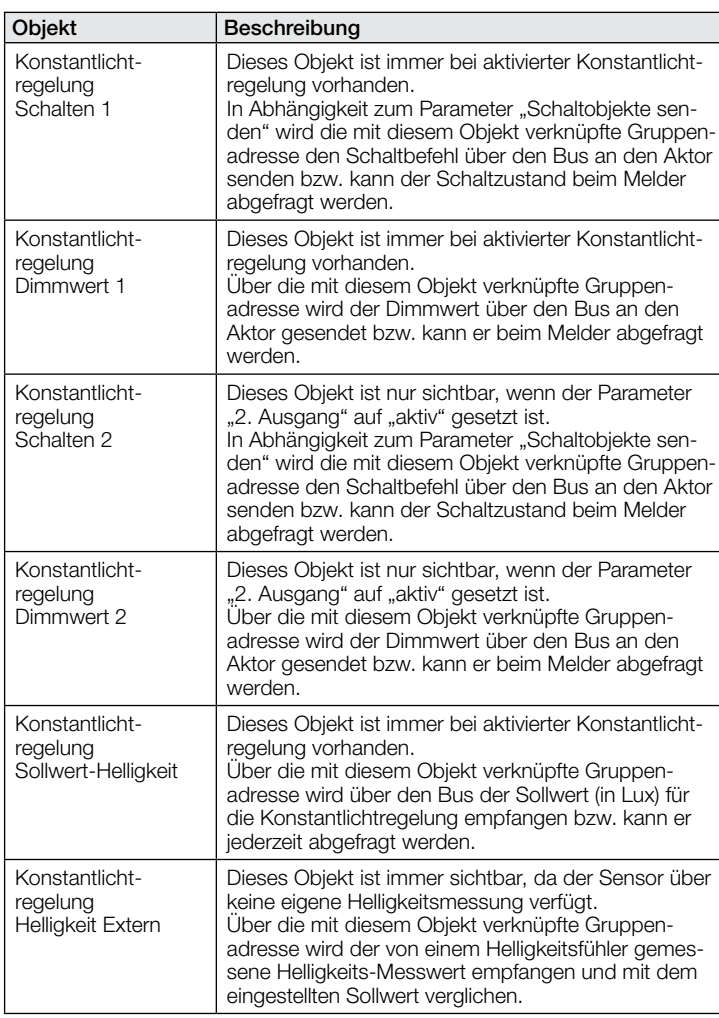

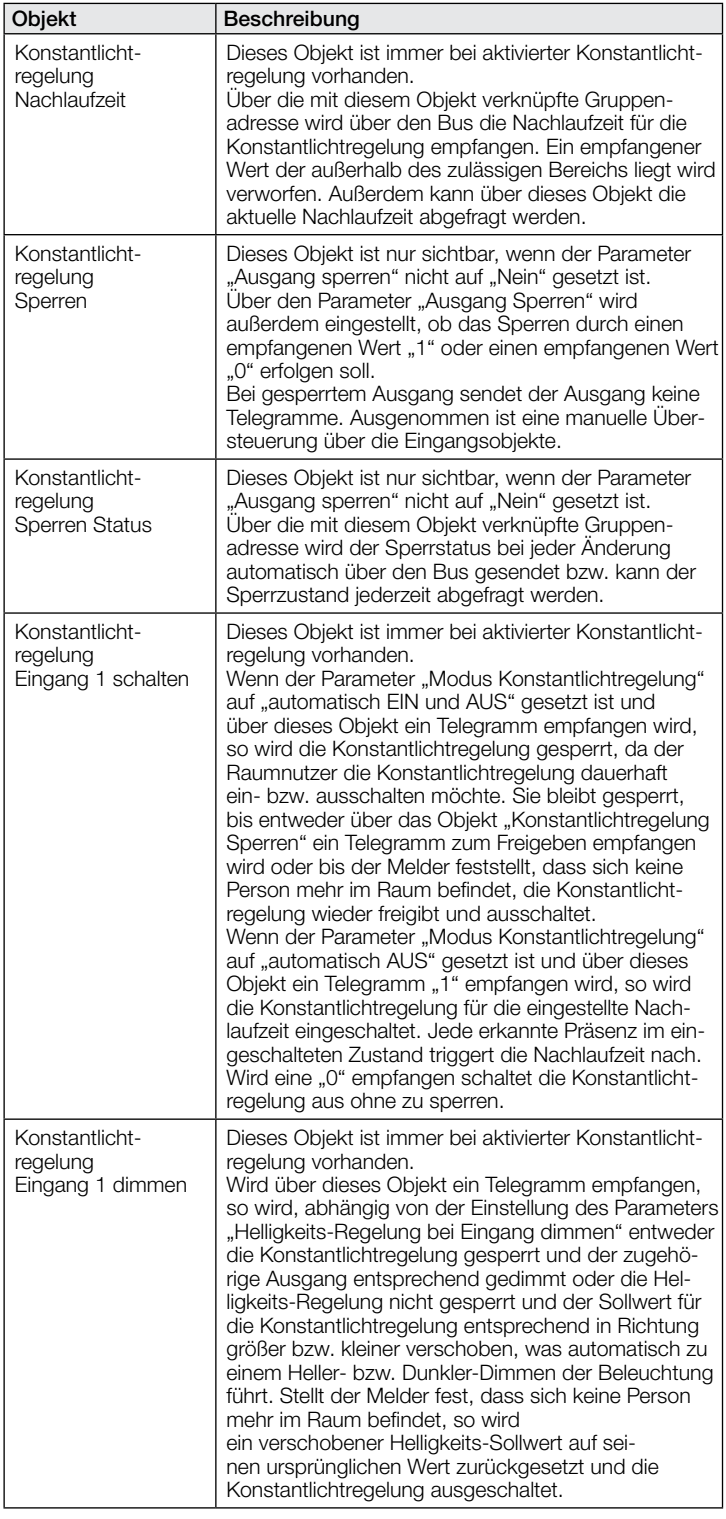

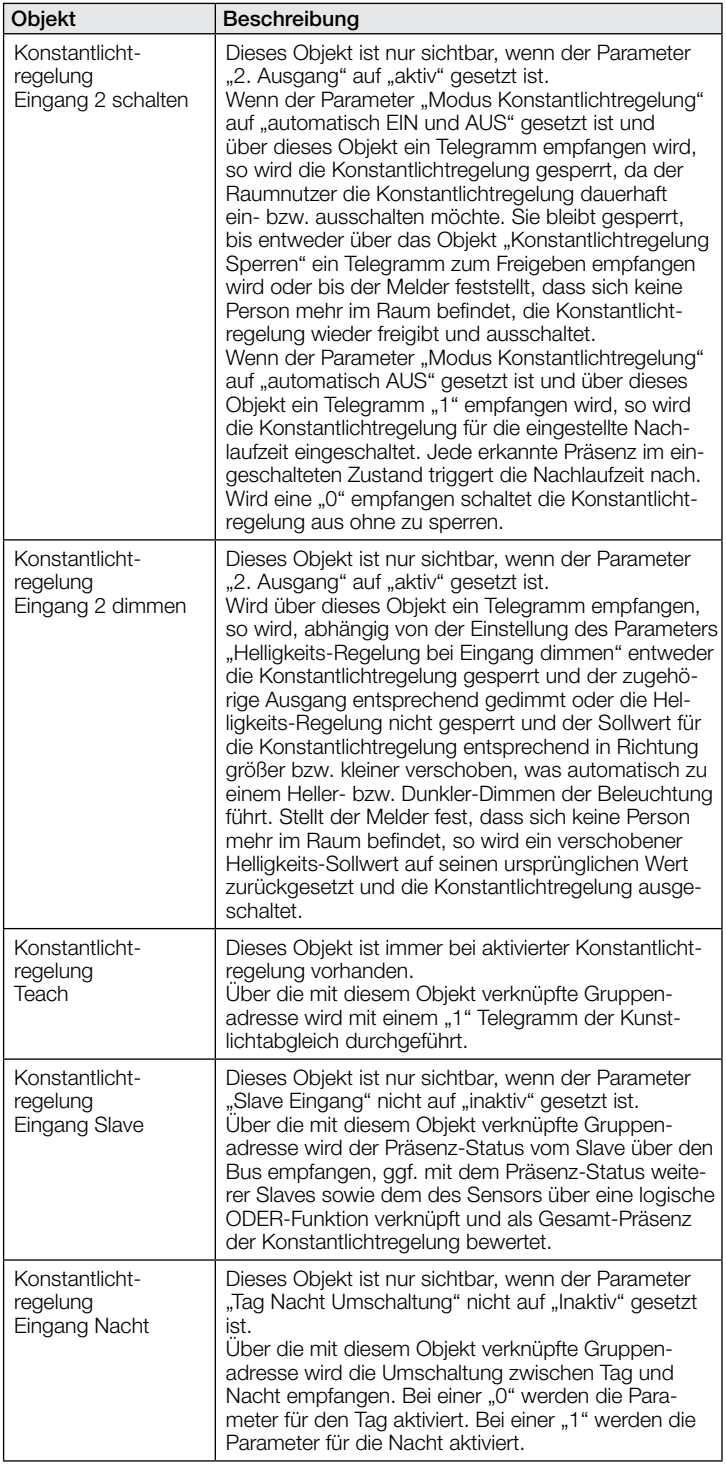

## 9.4 Beschreibung Kommunikationsobjekte Präsenzausgang

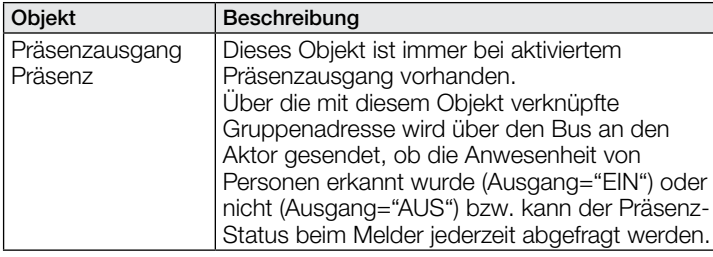

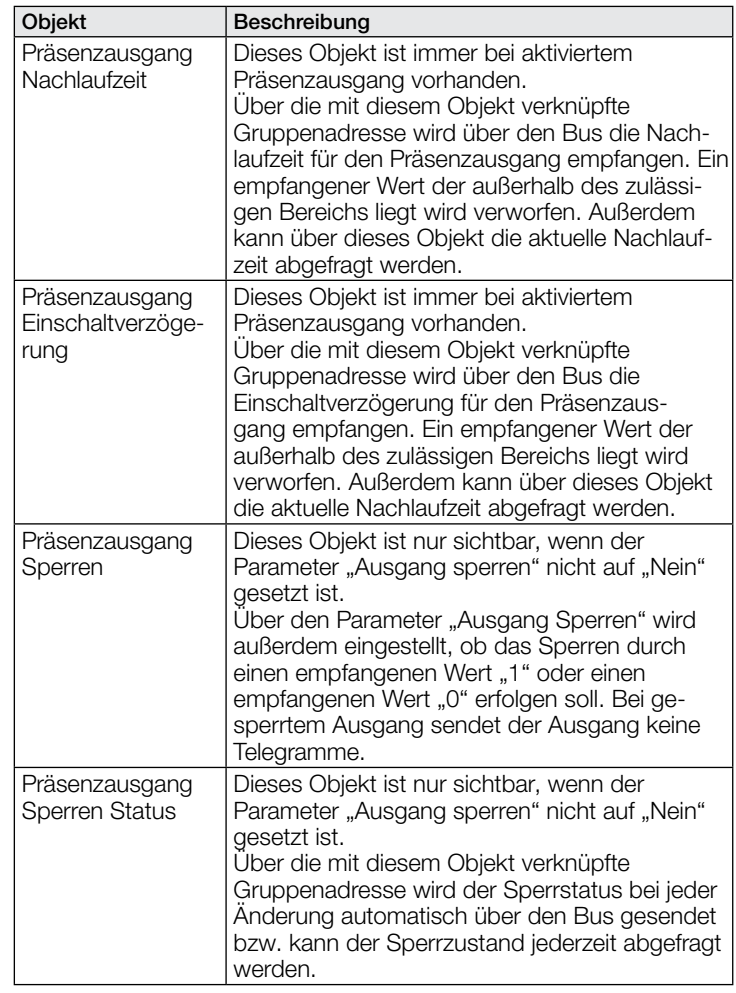

#### 9.5 Beschreibung Kommunikationsobjekte Abwesenheitsausgang

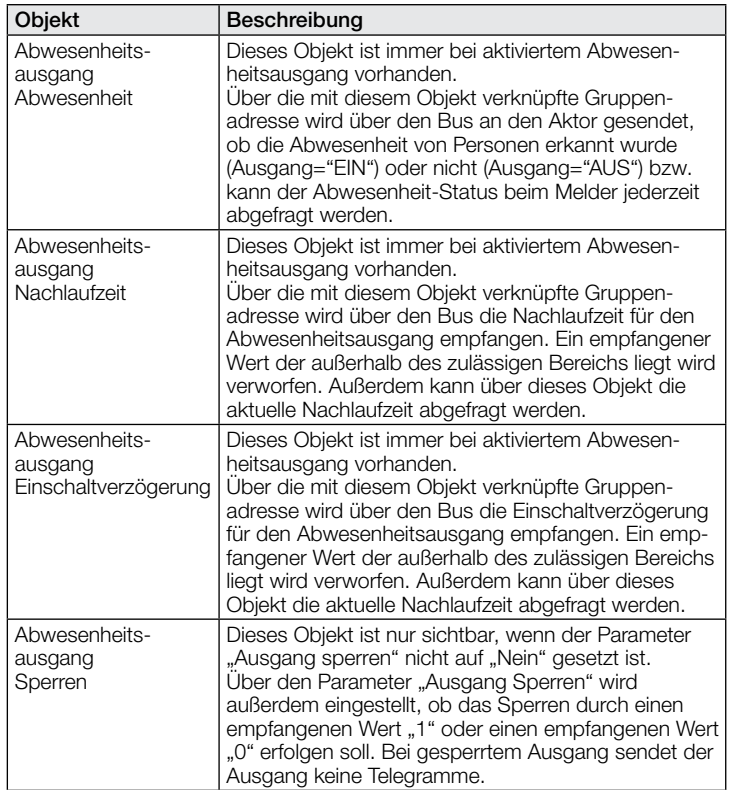

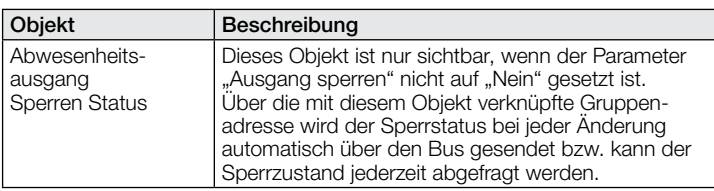

## 9.6 Beschreibung Kommunikationsobjekte HLK

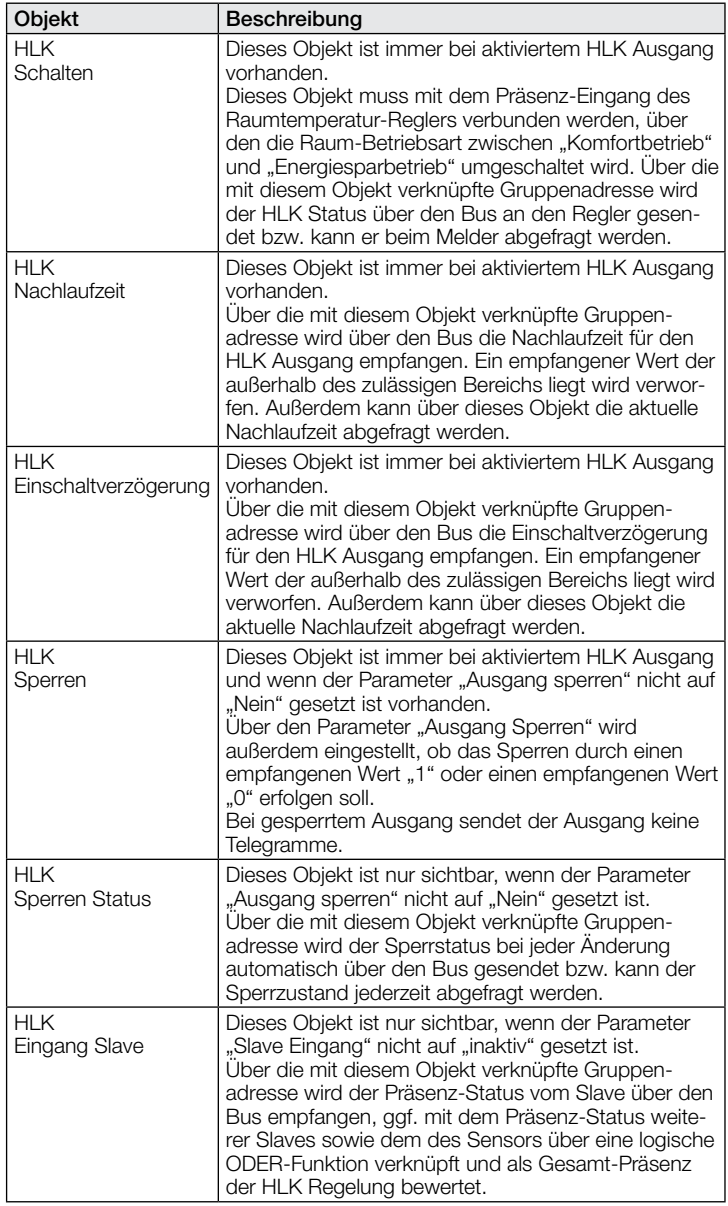

#### 9.7 Beschreibung Kommunikationsobjekte Temperatur

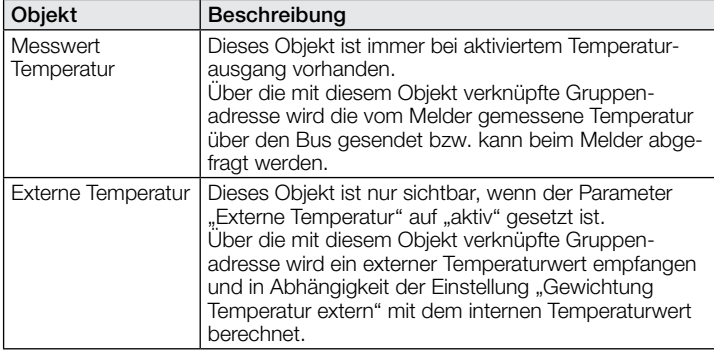

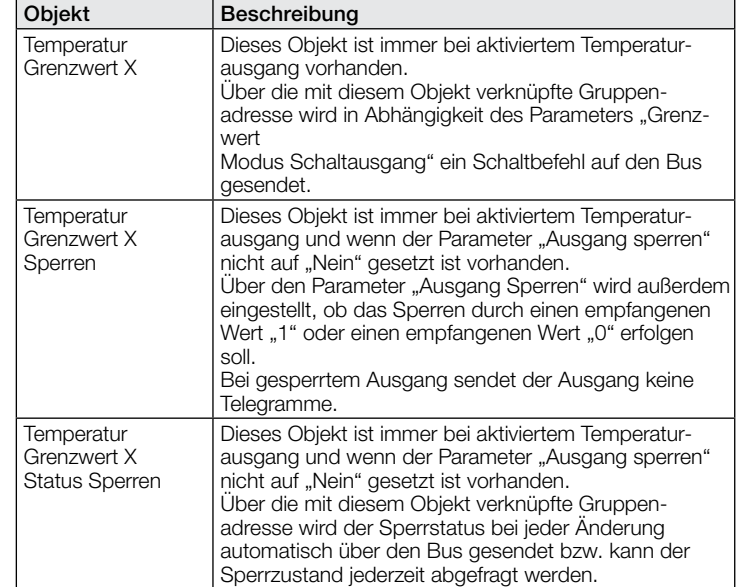

## 9.8 Beschreibung Kommunikationsobjekte Temperatur

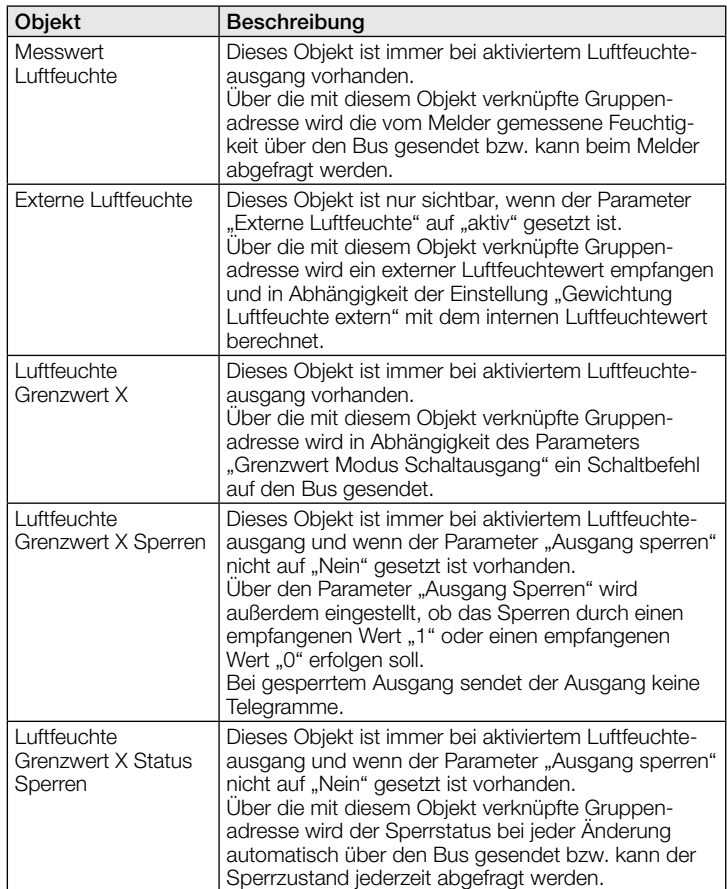

## 9.9 Beschreibung Kommunikationsobjekte Taupunkt

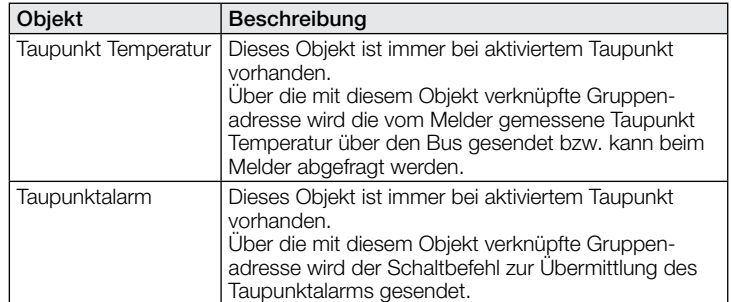

## 9.10 Beschreibung Kommunikationsobjekte Behaglichkeit

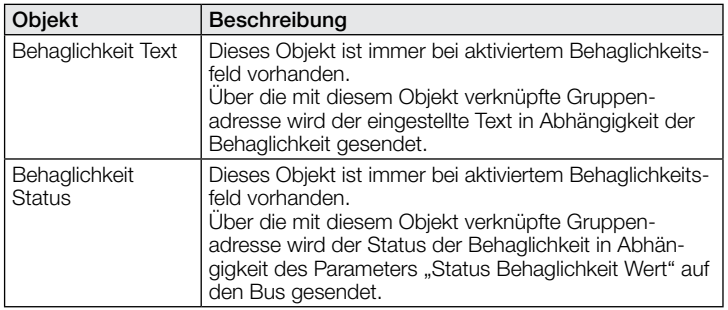

## 9.11 Beschreibung Kommunikationsobjekte Luftdruck

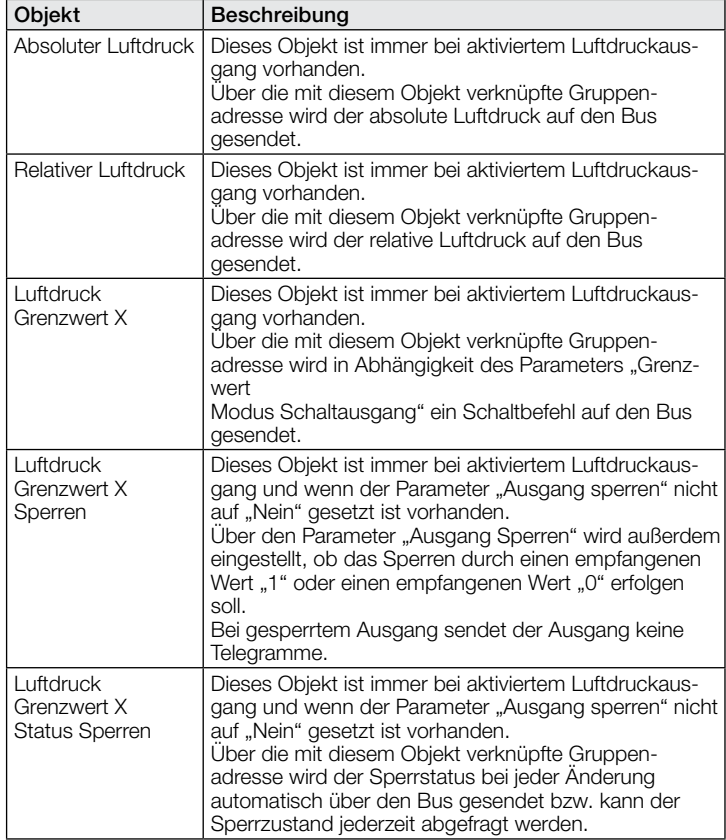

# 9.12 Beschreibung Kommunikationsobjekte CO<sub>2</sub> Ausgang

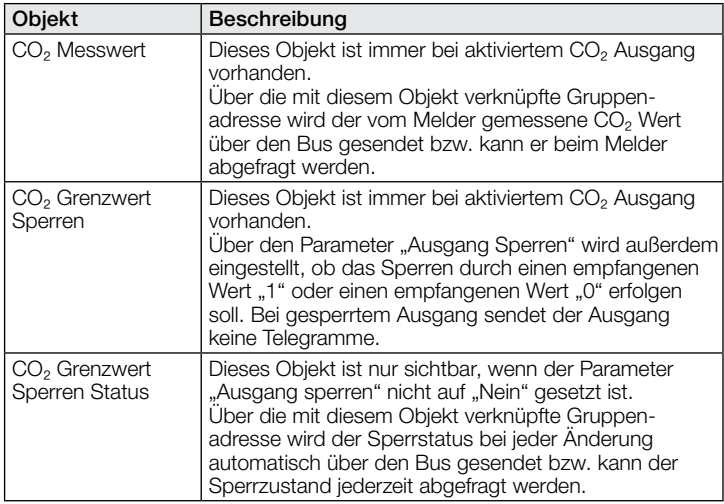

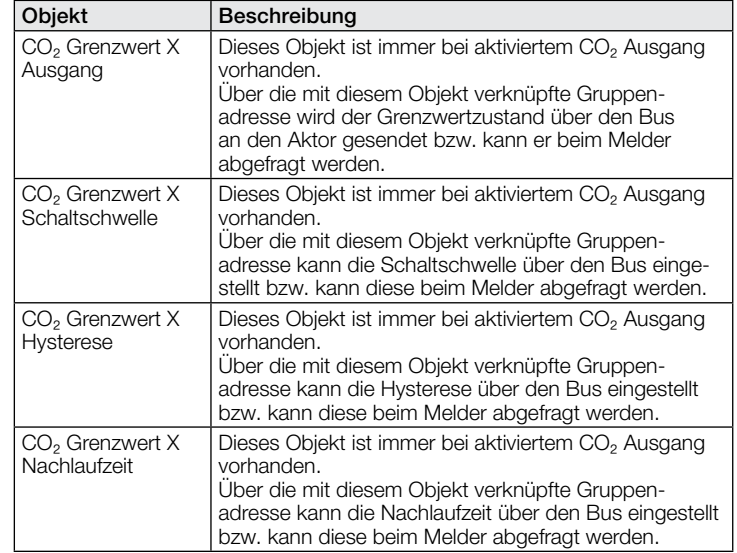

#### 9.13 Beschreibung Kommunikationsobjekte VOC Ausgang

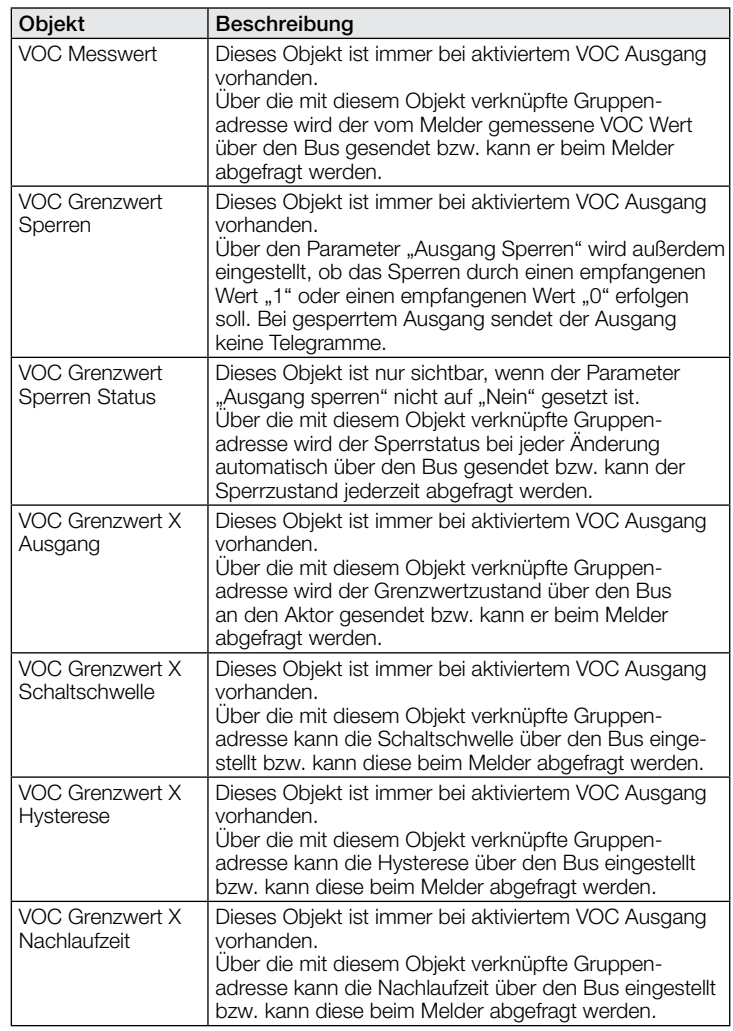

## 9.14 Beschreibung Kommunikationsobjekte Logikgatter

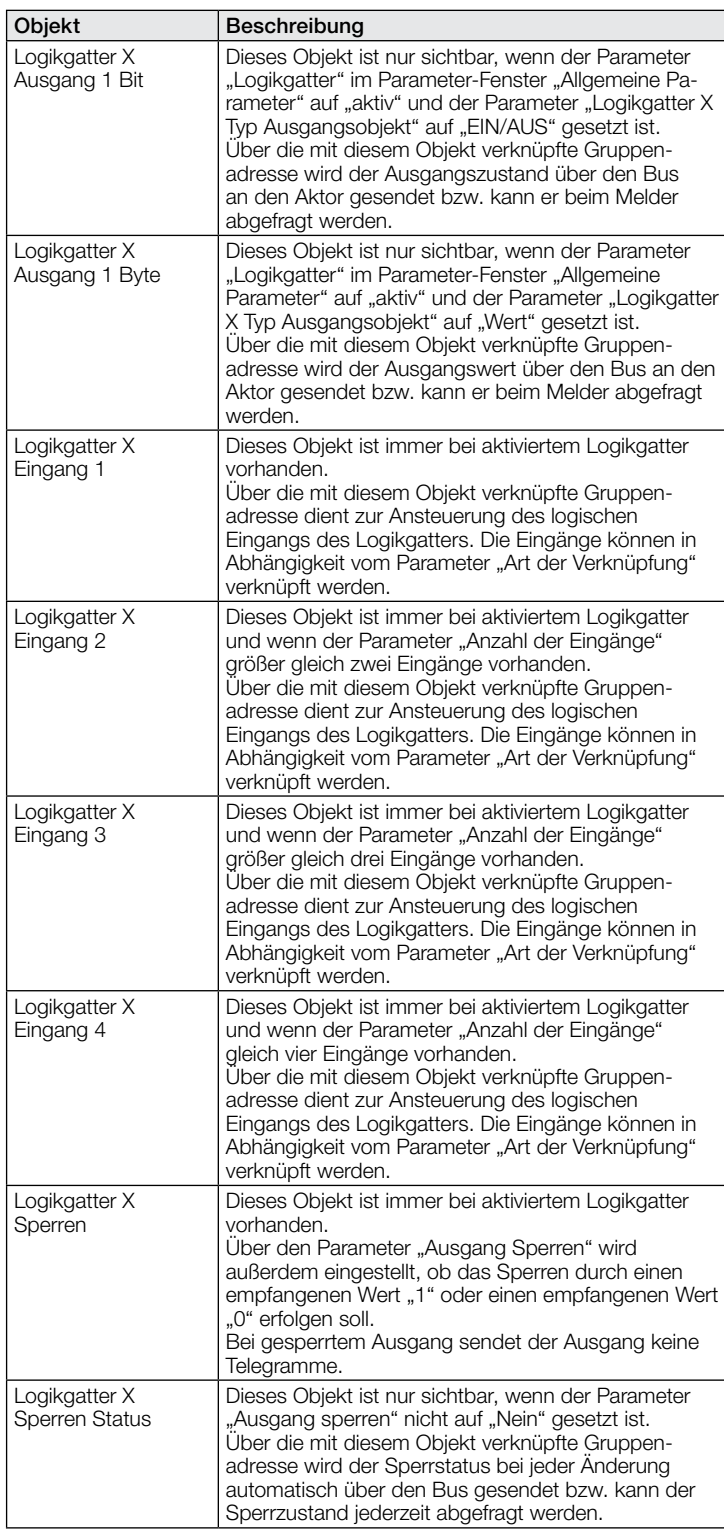

#### 9.15 Beschreibung Kommunikationsobjekte True Presence / **Presence**

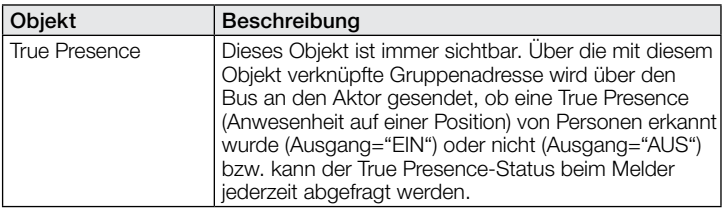

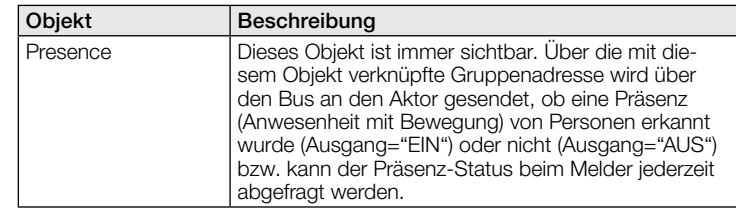

# 10 ETS Parameter

Hinweis zu den Farben in den Parametereinstellungen:

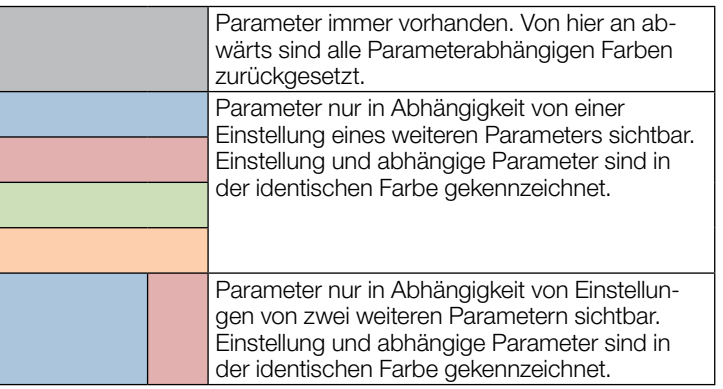

## 10.1 Allgemeine Parameter

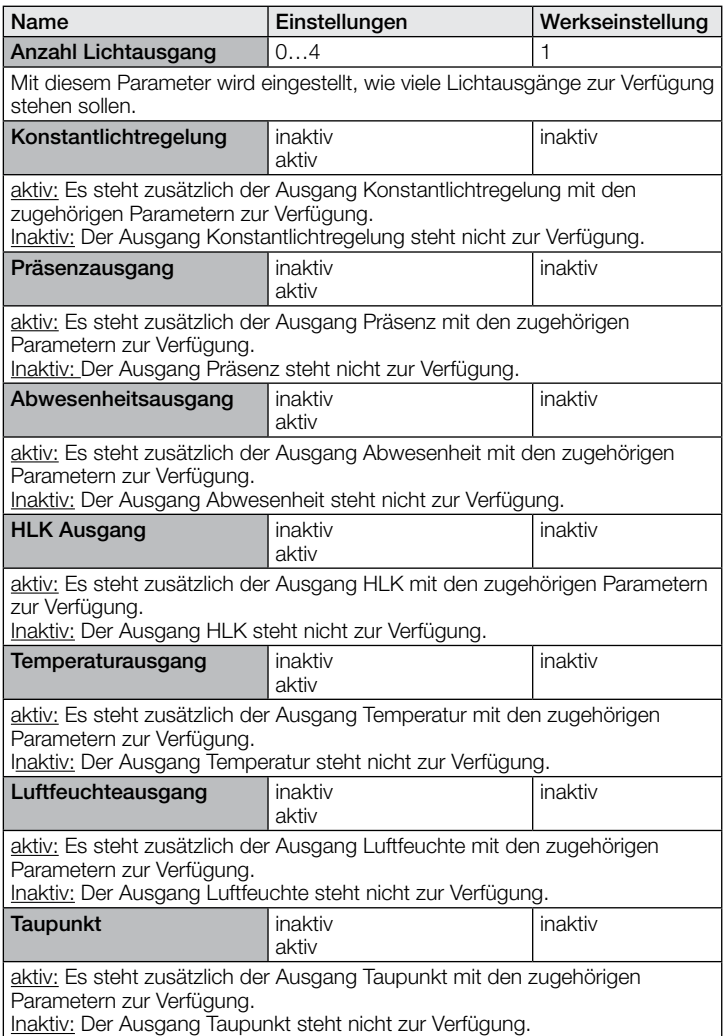

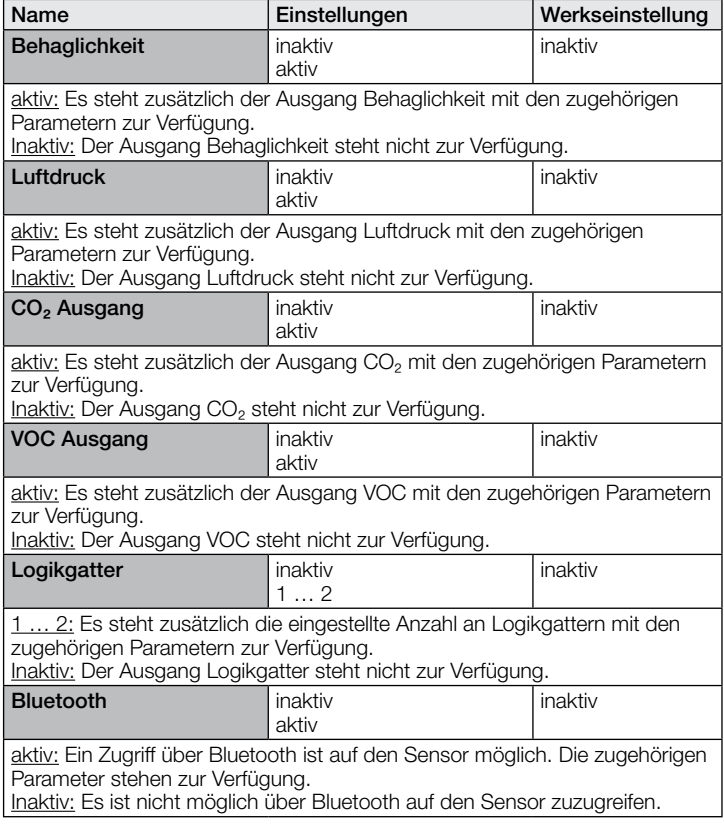

# 10.2 Lichtausgang 1..4

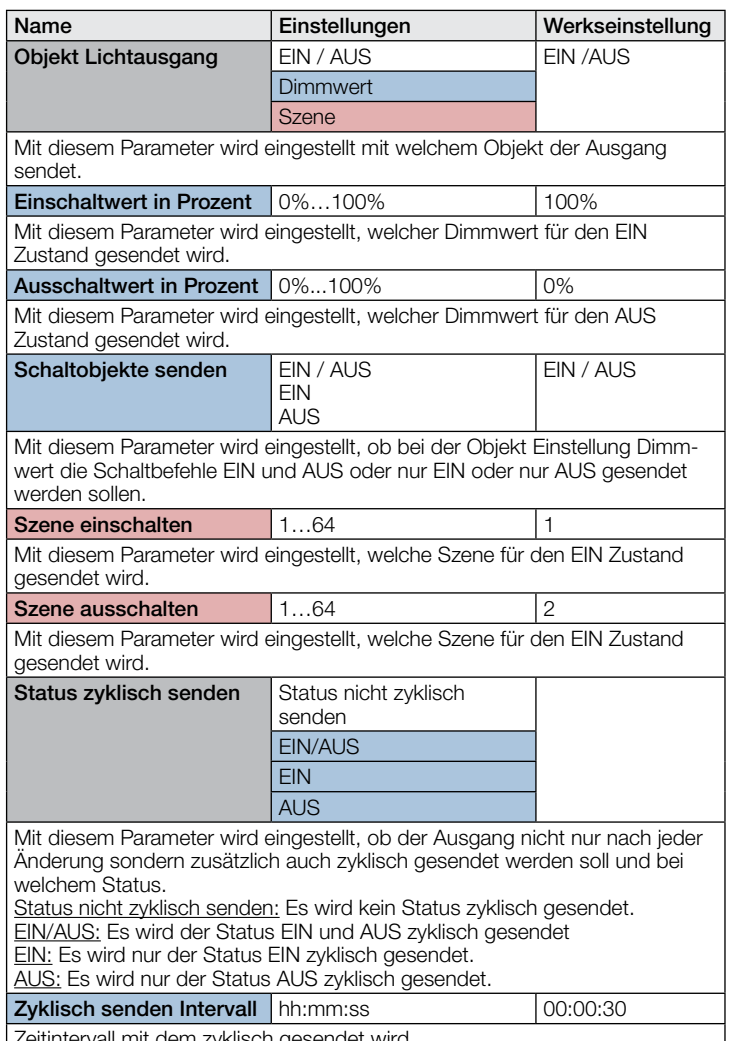

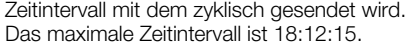

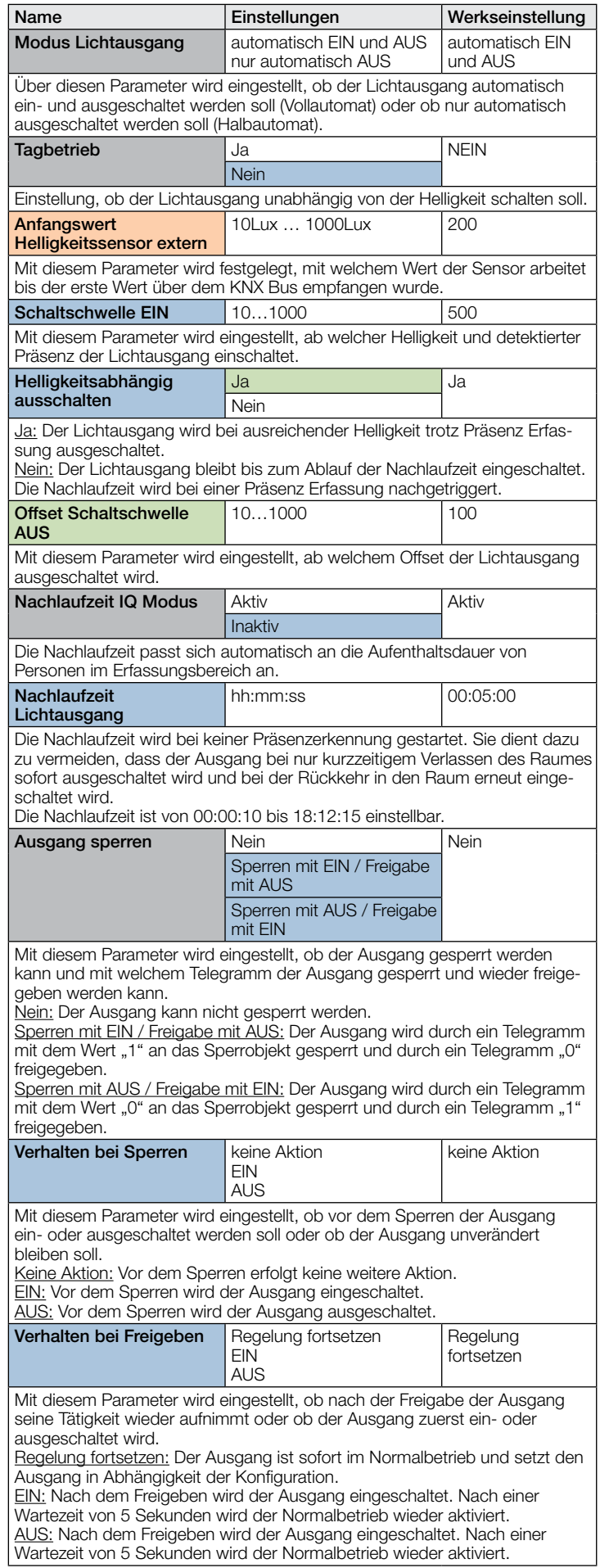

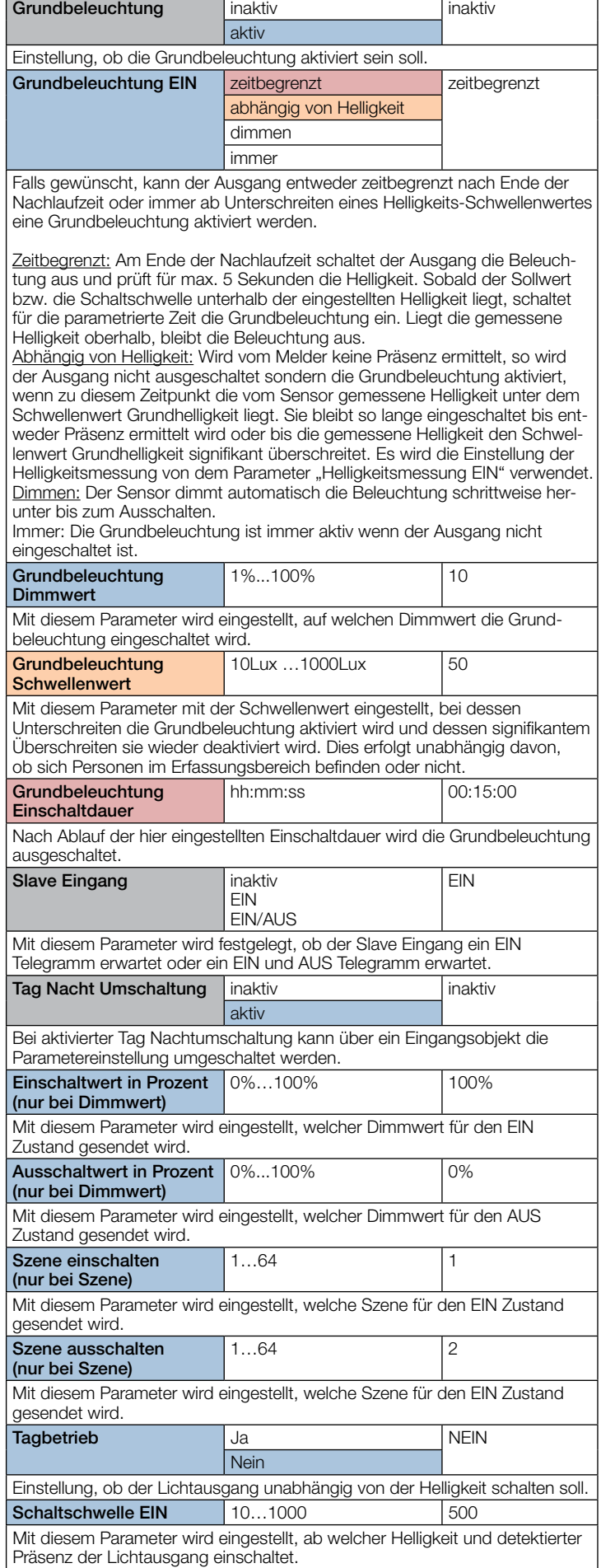

Name Einstellungen Werkseinstellung

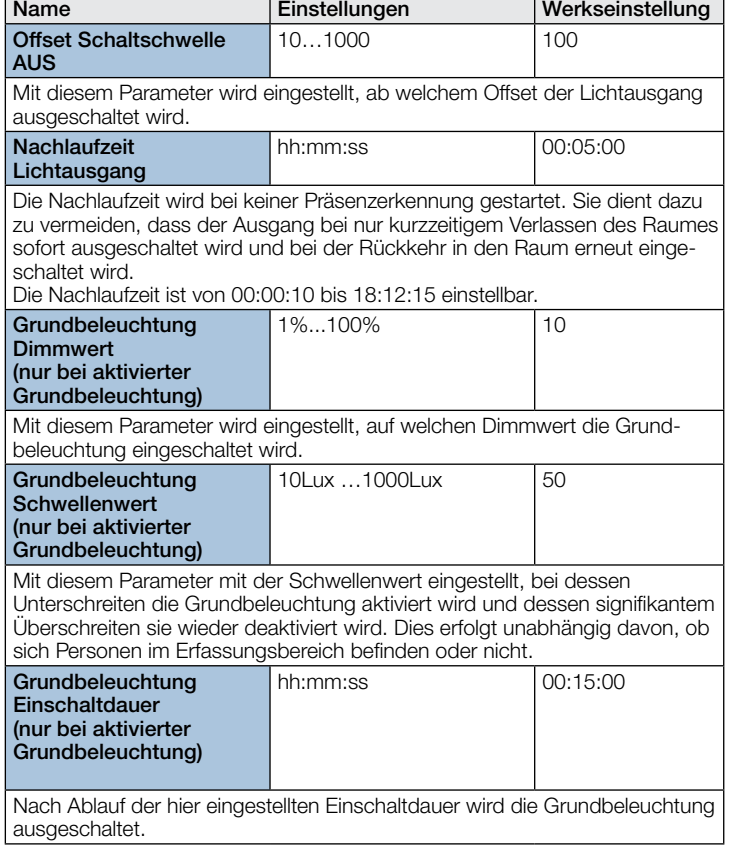

# 10.3 Konstantlichtregelung

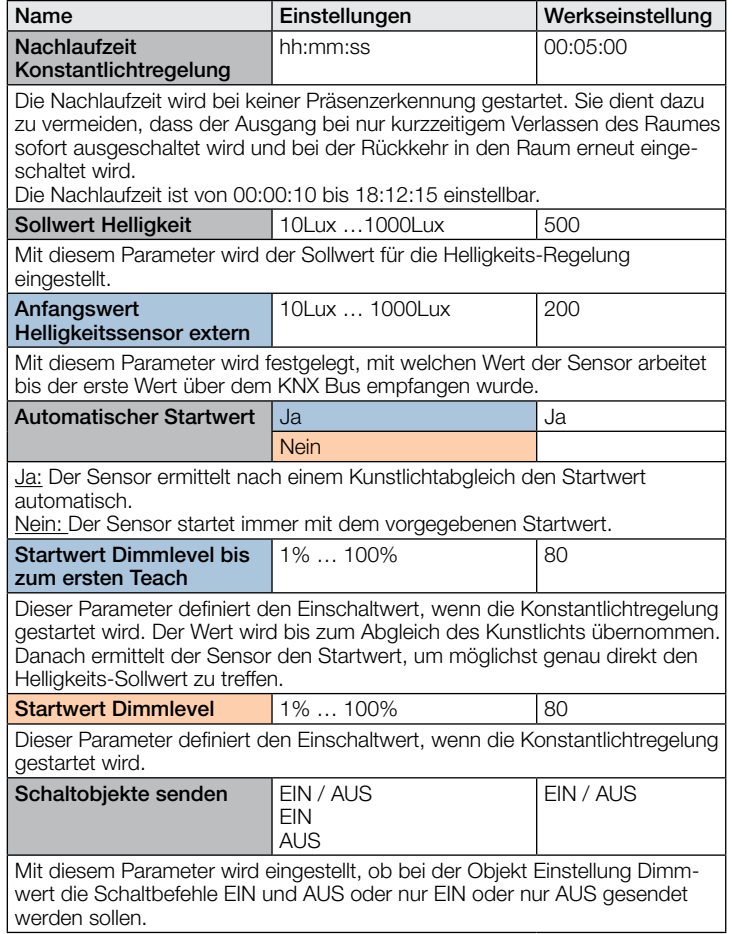

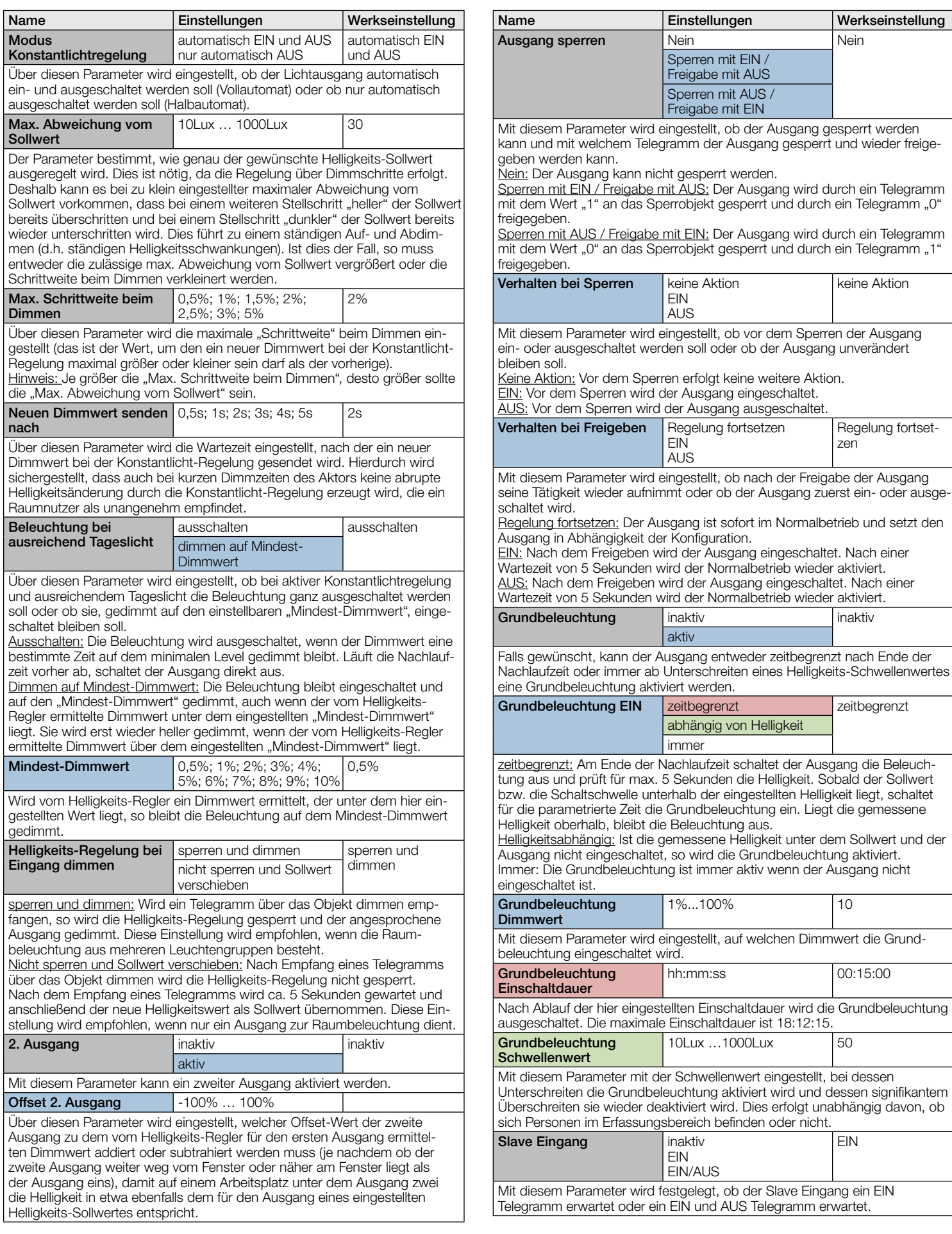

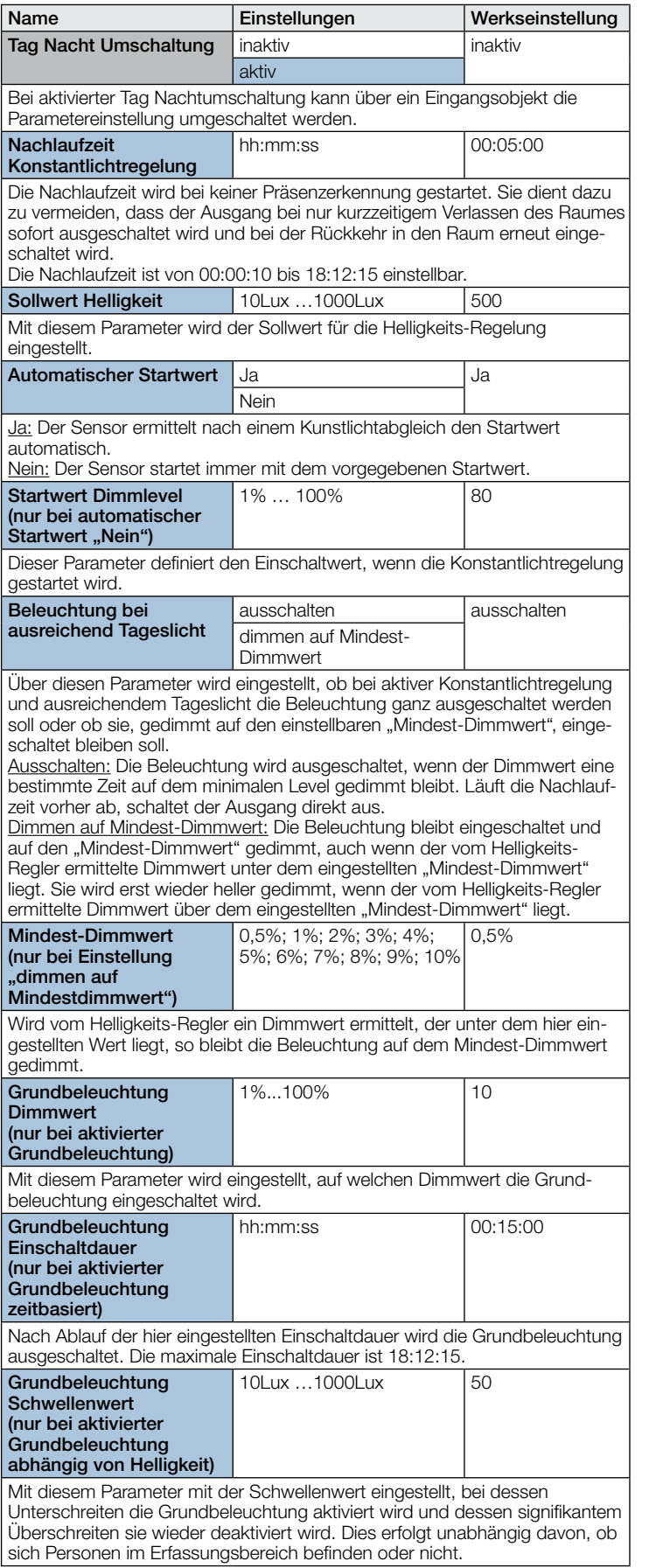

sich Personen im Erfassungsbereich befinden oder nicht.

## 10.4 Präsenzausgang

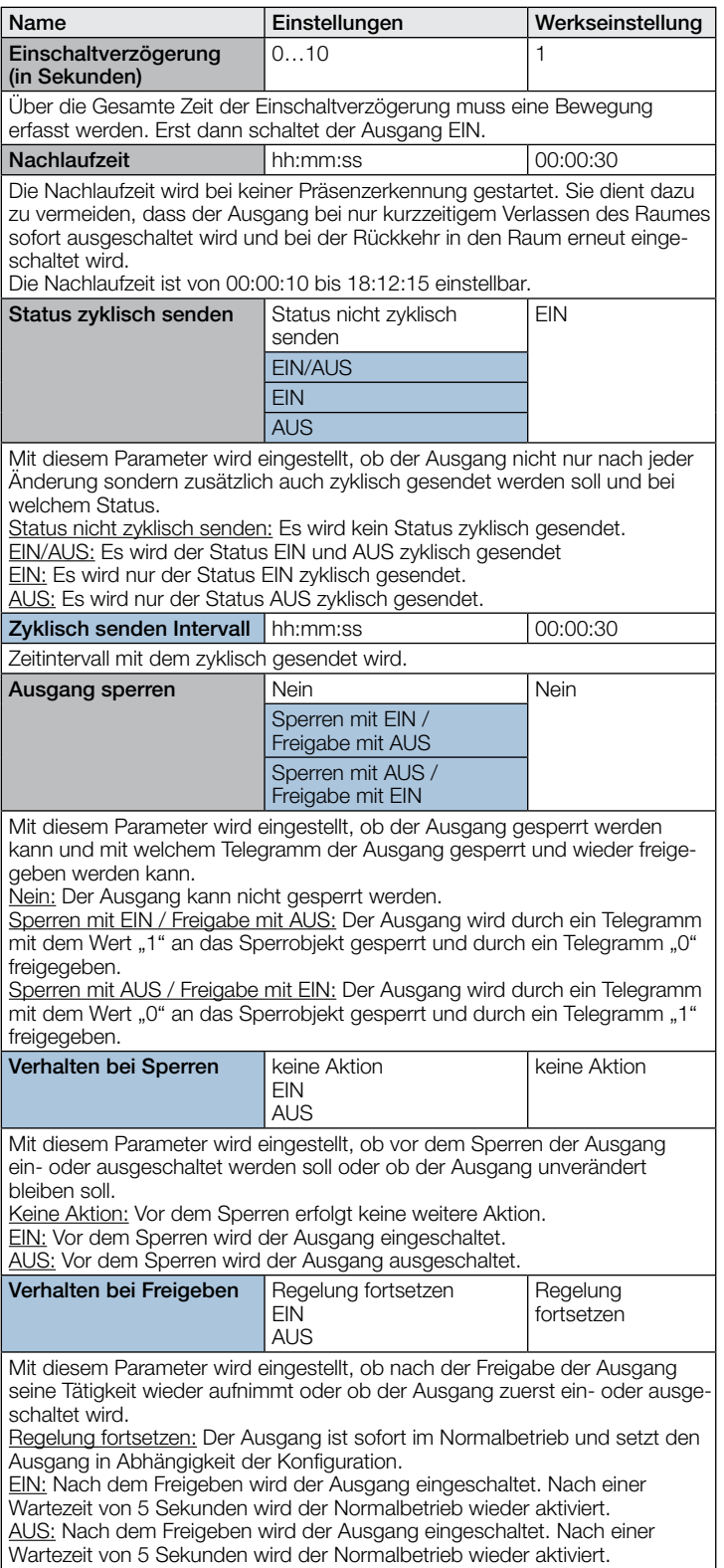

#### 10.5 Abwesenheitsausgang

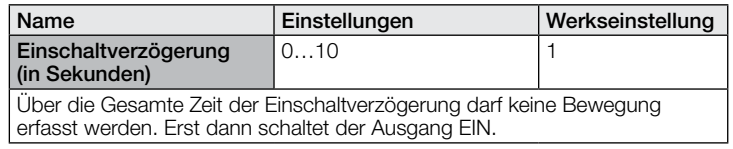

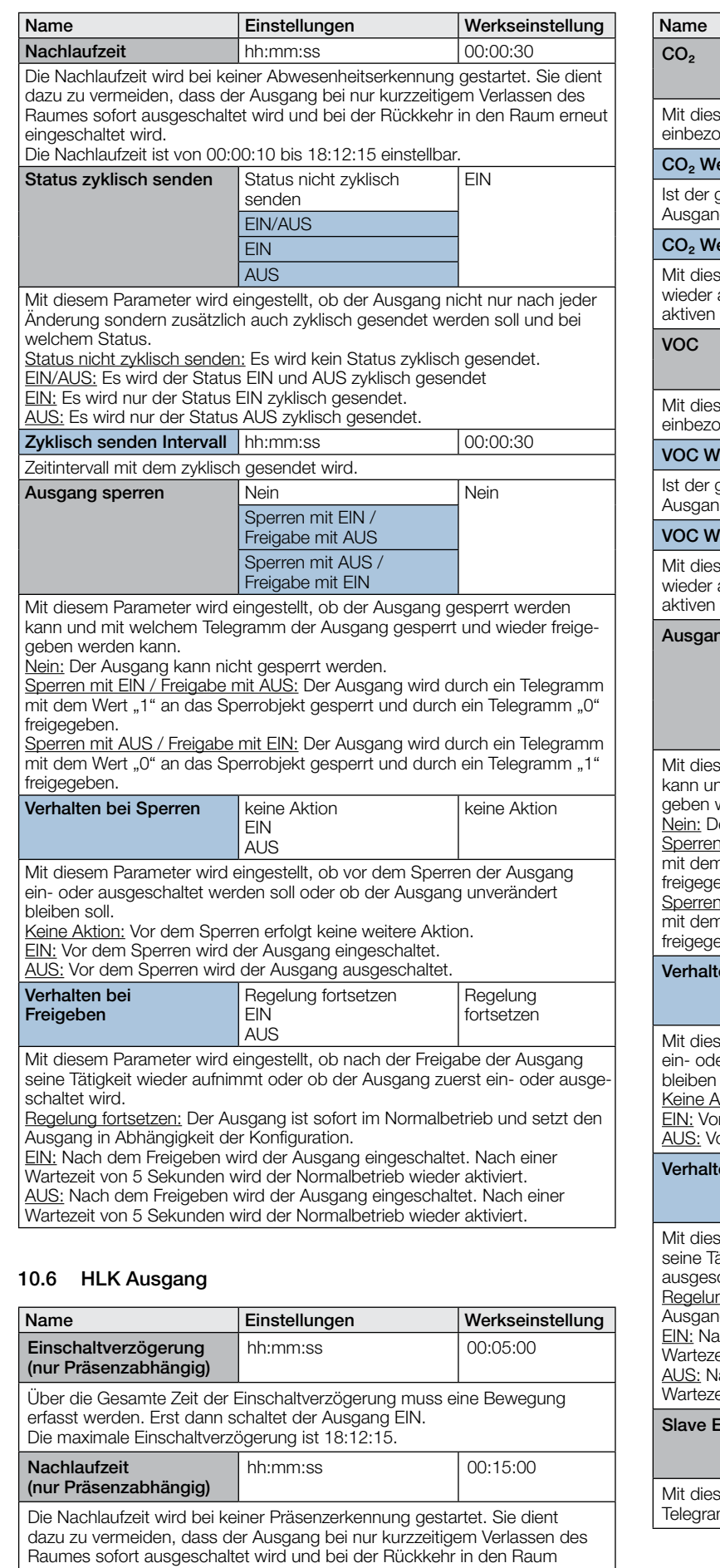

erneut eingeschaltet wird. Die Nachlaufzeit ist von 00:00:10 bis 18:12:15 einstellbar.

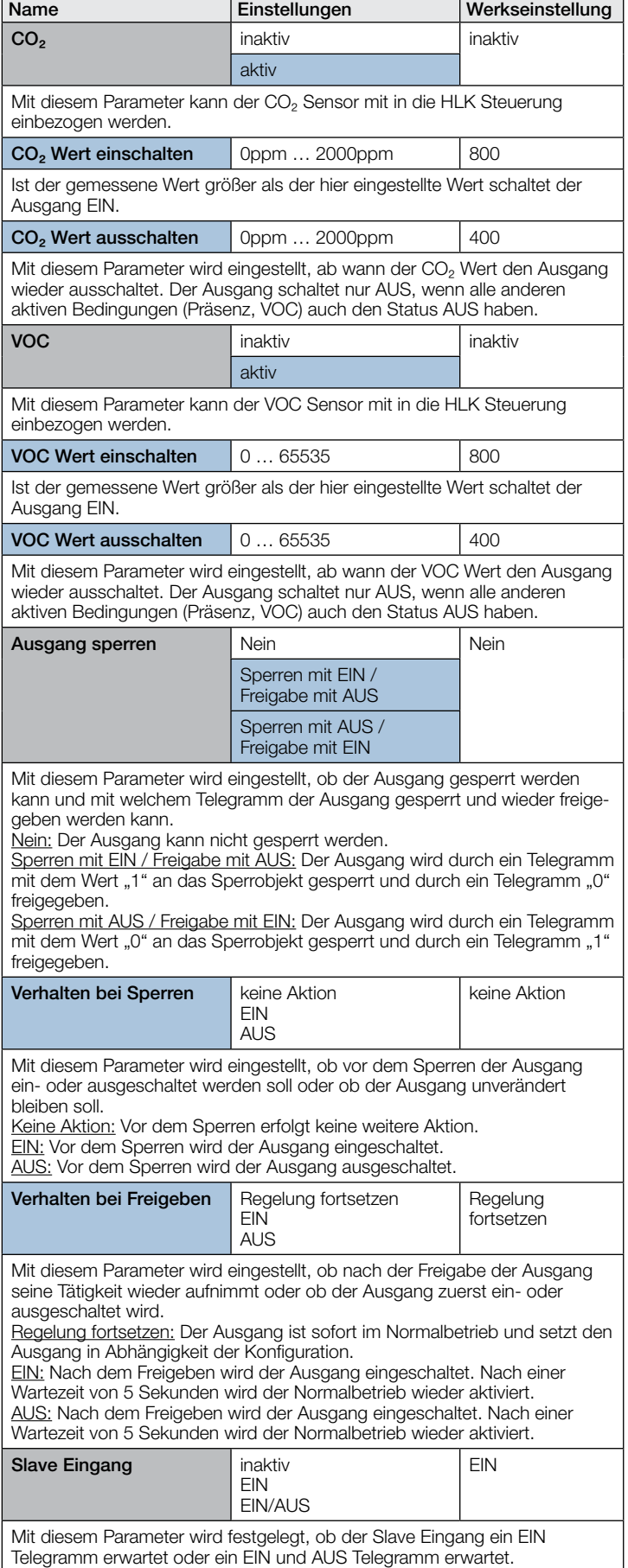

## 10.7 Temperaturausgang

freigegeben.

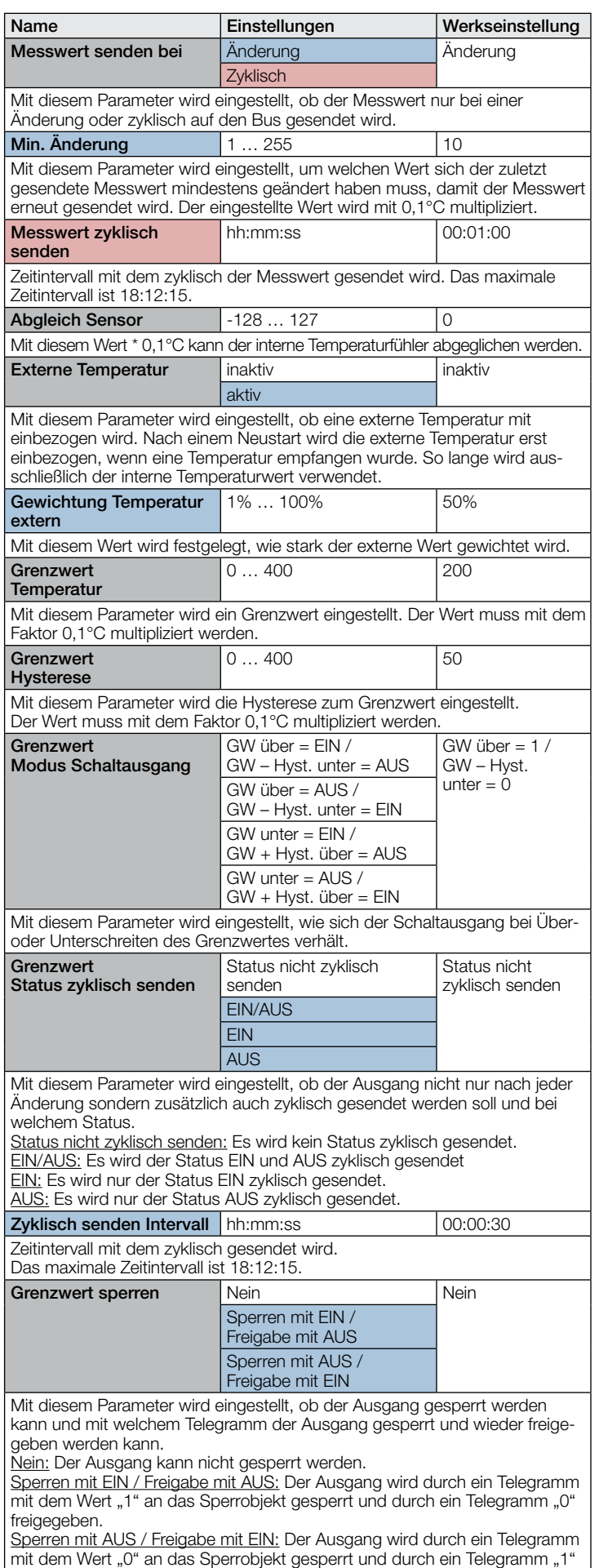

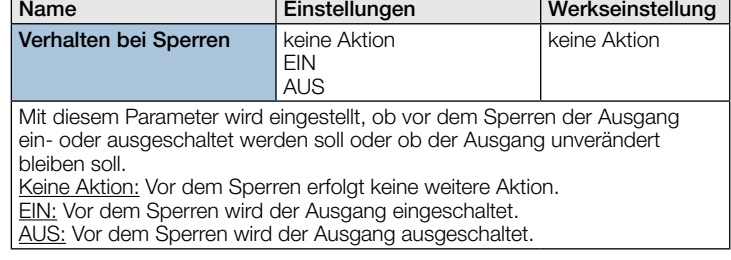

#### 10.8 Luftfeuchteausgang

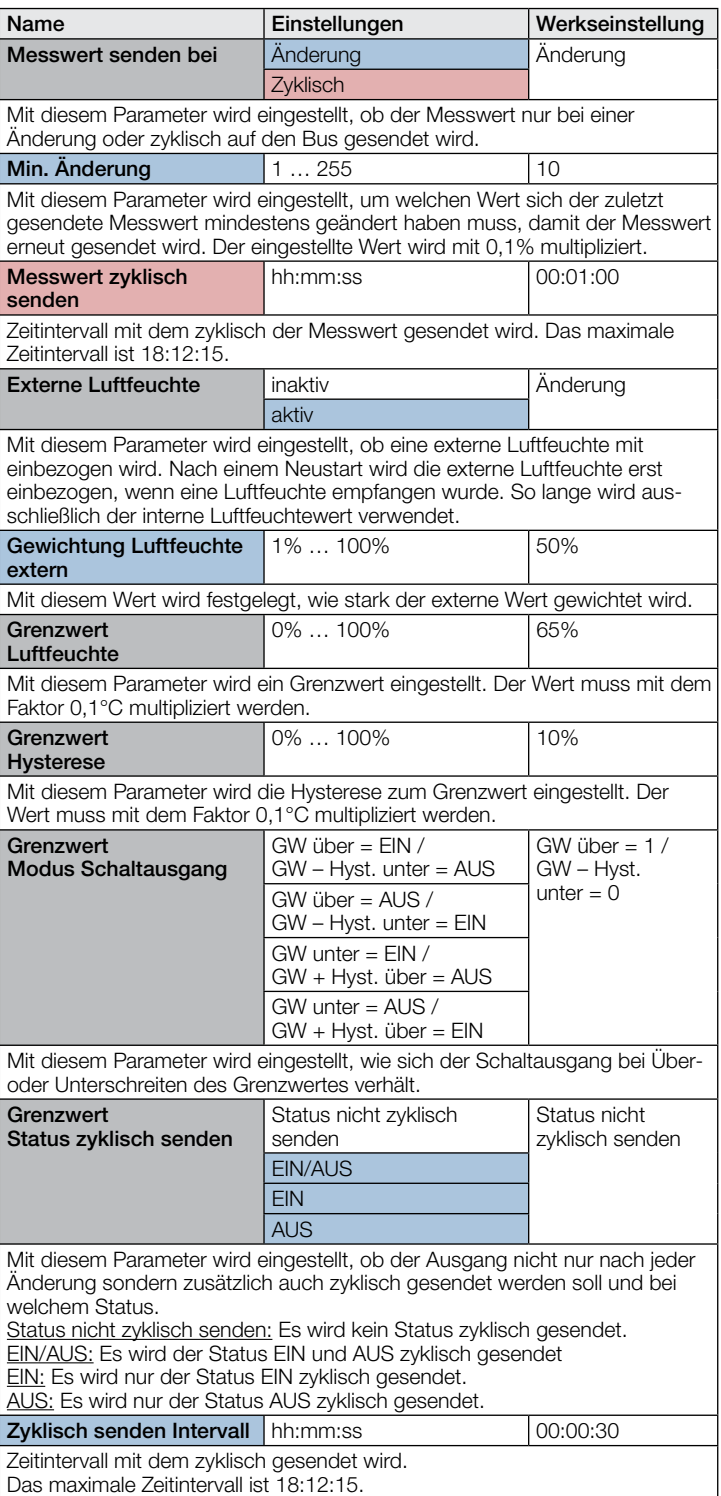

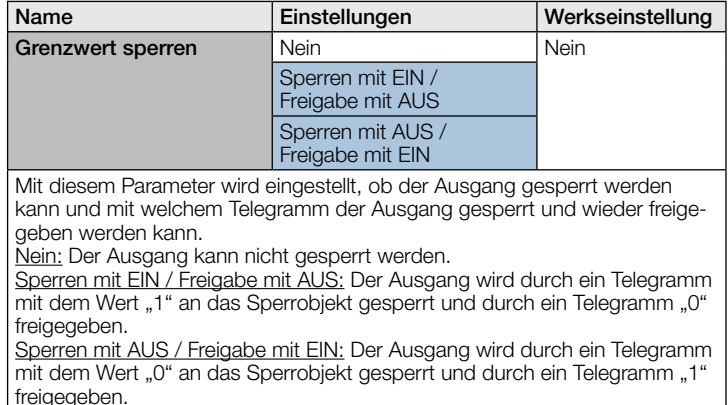

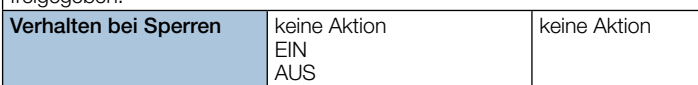

Mit diesem Parameter wird eingestellt, ob vor dem Sperren der Ausgang ein- oder ausgeschaltet werden soll oder ob der Ausgang unverändert bleiben soll.

keine Aktion: Vor dem Sperren erfolgt keine weitere Aktion.

EIN: Vor dem Sperren wird der Ausgang eingeschaltet.

AUS: Vor dem Sperren wird der Ausgang ausgeschaltet.

#### 10.9 Taupunkt

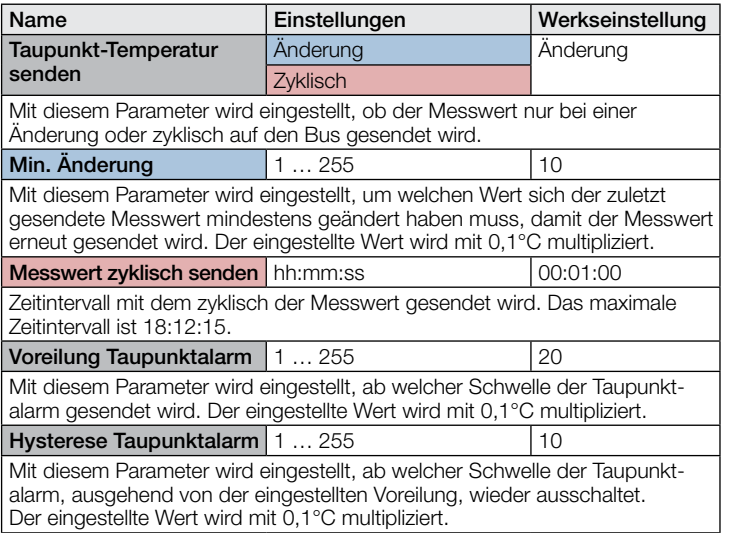

#### 10.10 Behaglichkeitsfeld

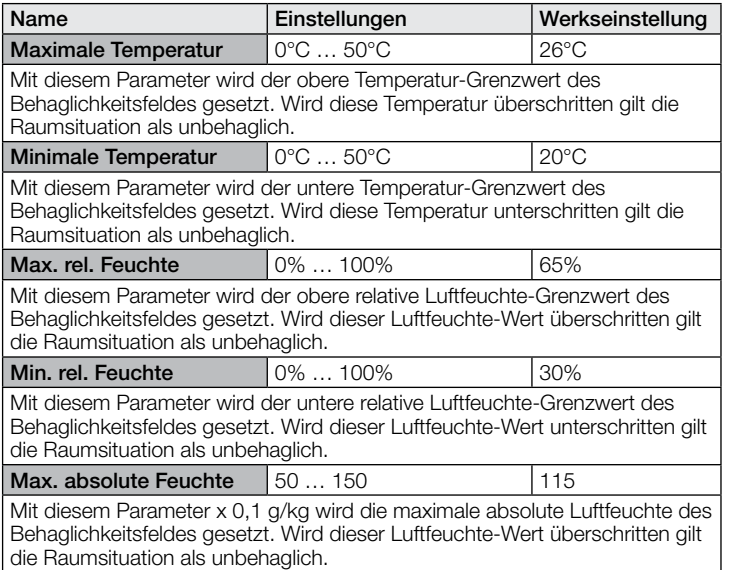

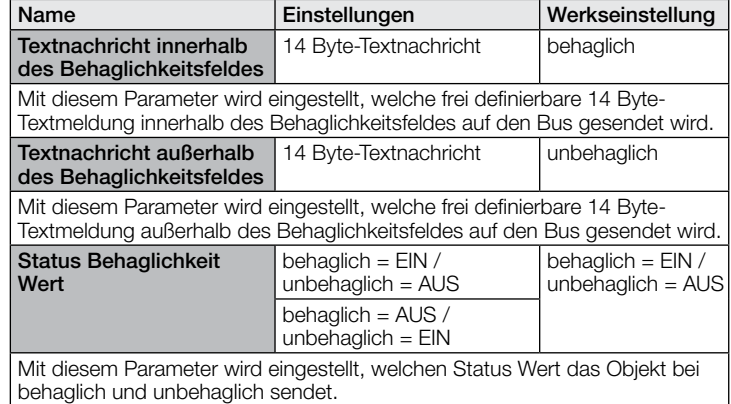

#### 10.11 Luftdruck

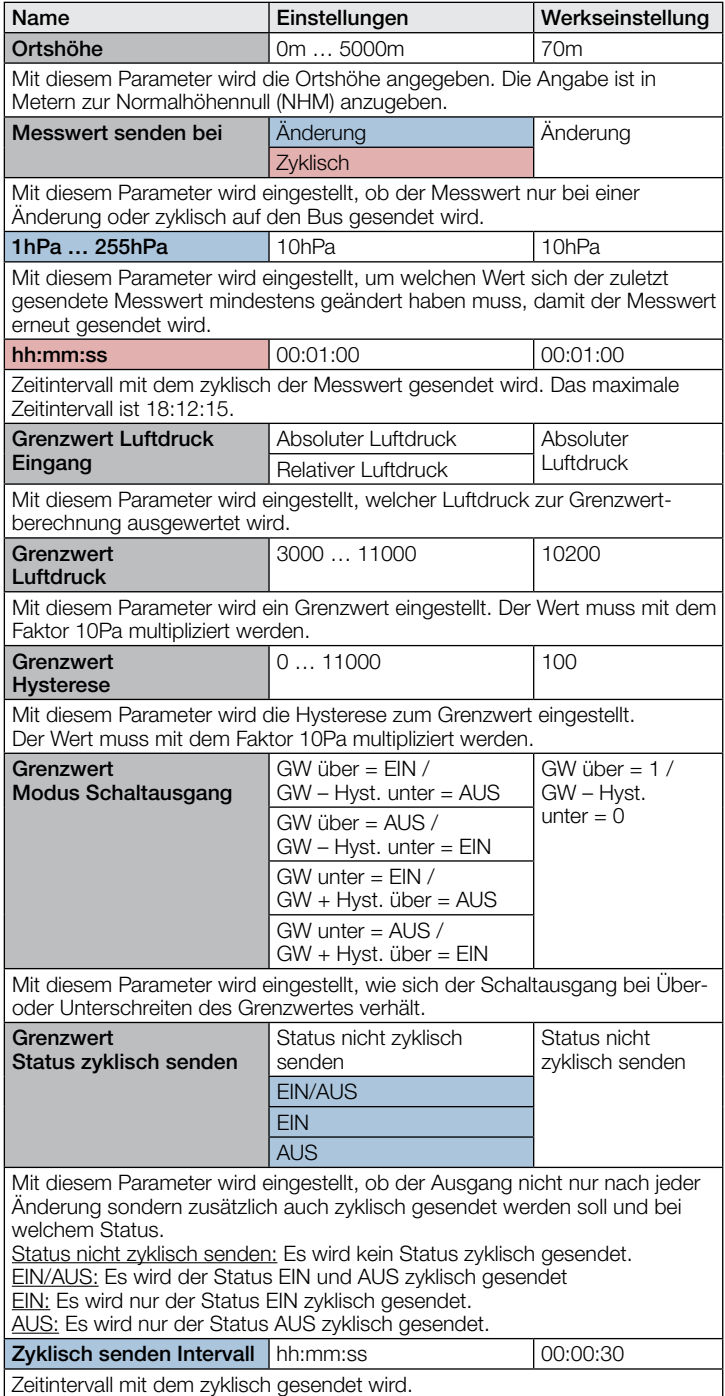

Das maximale Zeitintervall ist 18:12:15.

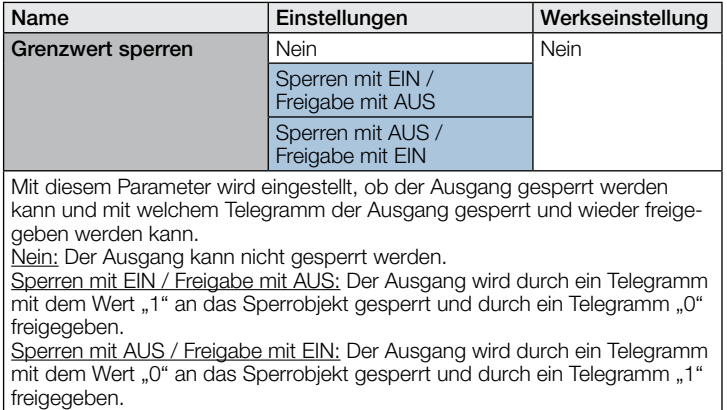

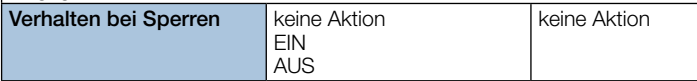

Mit diesem Parameter wird eingestellt, ob vor dem Sperren der Ausgang ein- oder ausgeschaltet werden soll oder ob der Ausgang unverändert bleiben soll.

keine Aktion: Vor dem Sperren erfolgt keine weitere Aktion.

EIN: Vor dem Sperren wird der Ausgang eingeschaltet.

AUS: Vor dem Sperren wird der Ausgang ausgeschaltet.

#### 10.12 CO₂ Ausgang

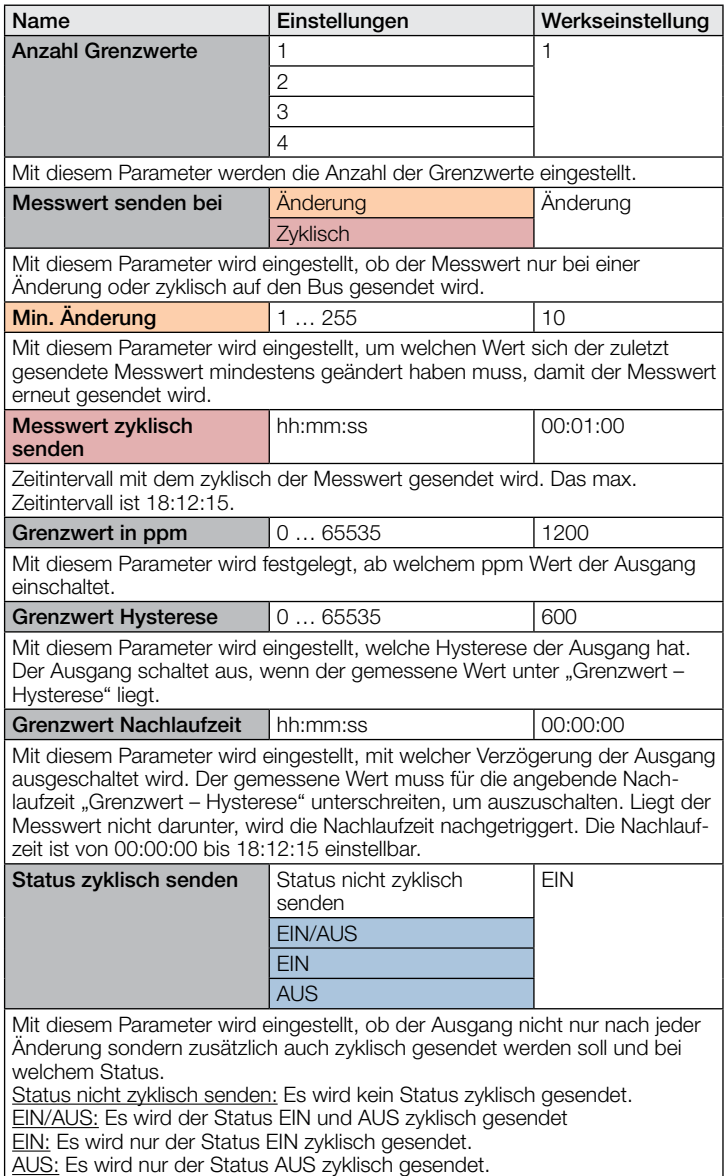

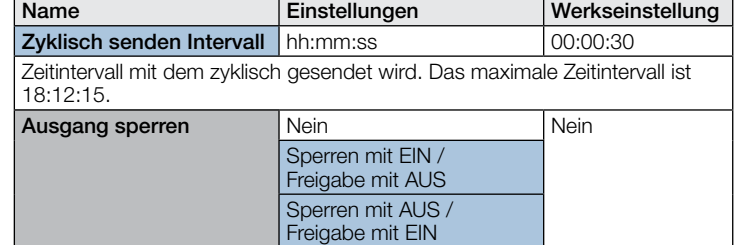

Mit diesem Parameter wird eingestellt, ob der Ausgang gesperrt werden kann und mit welchem Telegramm der Ausgang gesperrt und wieder freigegeben werden kann.

Nein: Der Ausgang kann nicht gesperrt werden.

Sperren mit EIN / Freigabe mit AUS: Der Ausgang wird durch ein Telegramm mit dem Wert "1" an das Sperrobjekt gesperrt und durch ein Telegramm "0" freigegeben.

Sperren mit AUS / Freigabe mit EIN: Der Ausgang wird durch ein Telegramm mit dem Wert "0" an das Sperrobjekt gesperrt und durch ein Telegramm "1" freigegeben.

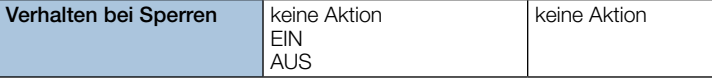

Mit diesem Parameter wird eingestellt, ob vor dem Sperren der Ausgang einoder ausgeschaltet werden soll oder ob der Ausgang unverändert bleiben soll. keine Aktion: Vor dem Sperren erfolgt keine weitere Aktion.

EIN: Vor dem Sperren wird der Ausgang (alle aktiven Grenzwerte) eingeschaltet. AUS: Vor dem Sperren wird der Ausgang (alle aktiven Grenzwerte) ausgeschaltet.

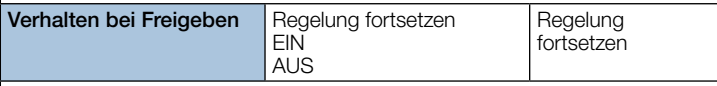

Mit diesem Parameter wird eingestellt, ob nach der Freigabe der Ausgang seine Tätigkeit wieder aufnimmt oder ob der Ausgang zuerst ein- oder ausgeschaltet wird.

Regelung fortsetzen: Der Ausgang ist sofort im Normalbetrieb und setzt den Ausgang in Abhängigkeit der Konfiguration.

EIN: Nach dem Freigeben wird der Ausgang eingeschaltet. Nach einer Wartezeit von 5 Sekunden wird der Normalbetrieb wieder aktiviert. AUS: Nach dem Freigeben wird der Ausgang eingeschaltet. Nach einer Wartezeit von 5 Sekunden wird der Normalbetrieb wieder aktiviert.

#### 10.13 VOC Ausgang

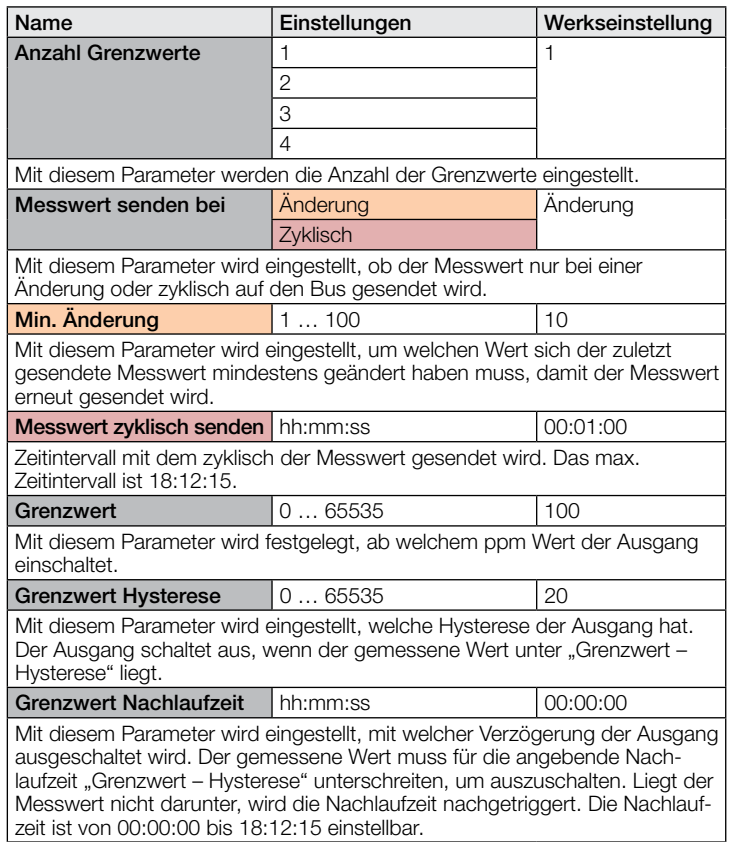

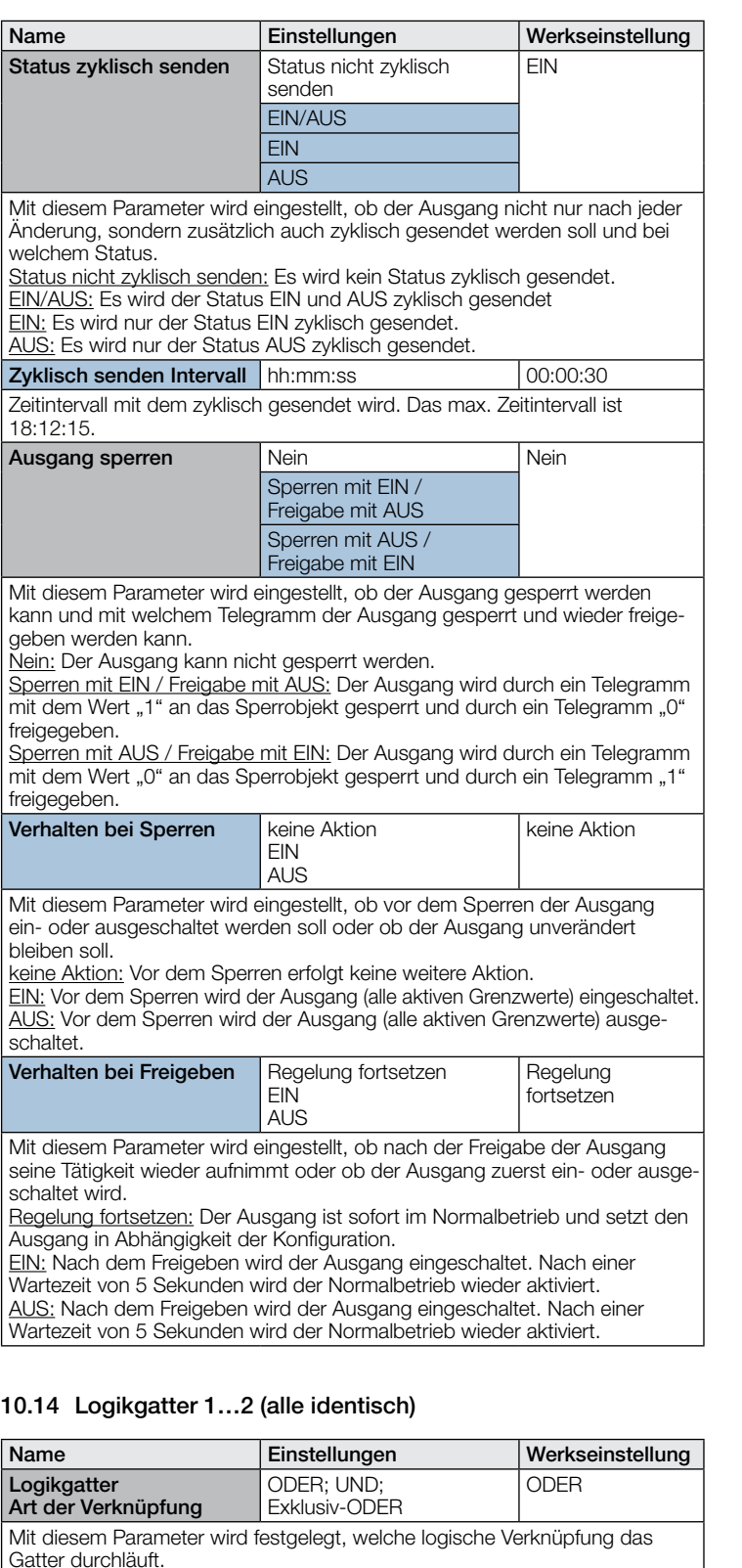

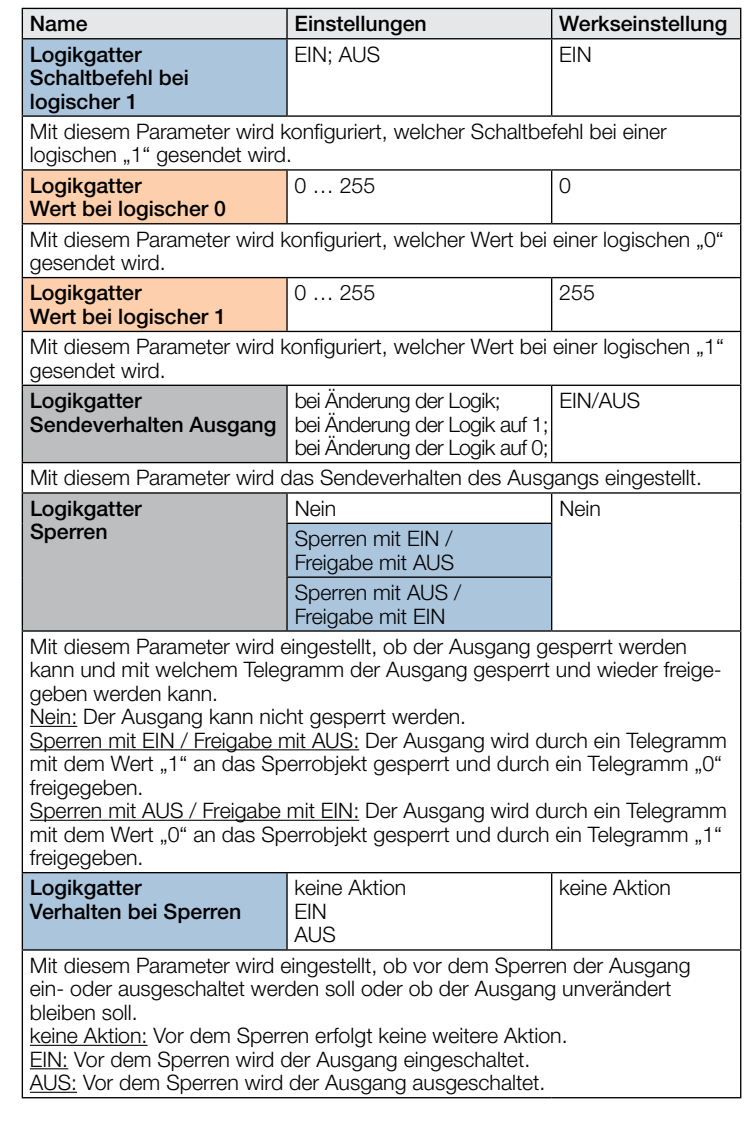

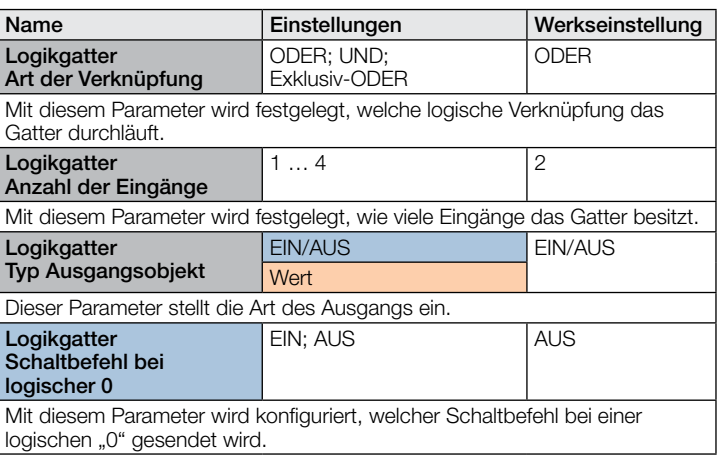